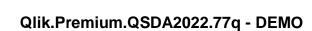

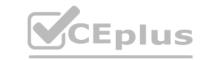

Number: QSDA2022 Passing Score: 800
Time Limit: 120 min
File Version: 1.7

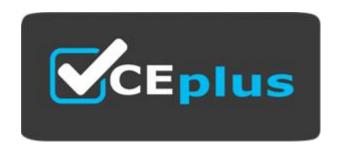

Exam Code: QSDA2022

**Exam Name:** Qlik Sense Data Architect Certification

Website: <u>www.VCEplus.io</u> - <u>www.VCEup.com</u>

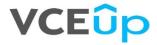

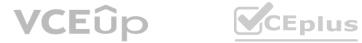

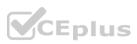

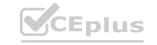

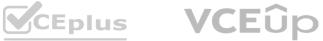

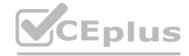

#### Exam A

#### **QUESTION 1**

A data architect needs to develop a script to export tables from a model based upon rules from an independent file. The structure of the text file with the export rules is as follows:

```
TableToExport, StoreAsFilename, NumberOfCopies
Customers, Clients, 3
Orders, SalesOrders, 1
Regions, Countries, 2
```

These rules govern which table in the model to export, what the target root filename should be, and the number of copies to export.

The TableToExport values are already verified to exist in the model.

In addition, the format will always be QVD, and the copies will be incrementally numbered.

For example, the Customer table would be exported as:

What is the minimum set of scripting strategies the data architect must use?

- A. Two loops without any conditional statement
- B. One loop and two IF statements
- C. Two loops and one IF statement
- D. One loop and one SELECT CASE statement

**Correct Answer: D** 

Section:

## **Explanation:**

The data architect will need to use a single loop to iterate through the rows of the independent file containing the export rules. Within the loop, they will need to use a SELECT CASE statement to determine which table in the model to export based on the TableToExport value in the current row of the independent file. They can then use the StoreAsFilename value to determine the target root filename, and the NumberOfCopies value to determine the number of copies to export.

This approach makes use of a single loop to iterate through the rows of the independent file, and a SELECT CASE statement to determine which table to export based on the TableToExport value in the current row. It is the most efficient way to accomplish the task with minimal scripting.

You can find the Qlik scripting documentation for Store statement here: https://help.glik.com/en-US/sense/June2020/Subsystems/Hub/Content/Scripting/ScriptPrefixes/Store.htm and SELECT CASEstatement here: https://help.glik.com/en-US/sense/June2020/Subsystems/Hub/Content/ScriptIng/ScriptStatements/Select.htm

# **QUESTION 2**

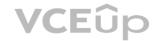

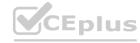

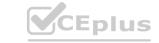

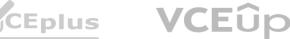

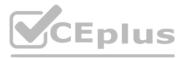

| EmployeeID                                                                                                    | 100 | Department             |
|----------------------------------------------------------------------------------------------------|-----|------------------------|
| TO VOE                                                                                                    | 1   | Executive              |
|                                                                                                    | 2   | IT YOUR AND THE        |
|                                                                                                    | 3   | Sales                  |
|                                                                                                    | 4   | Sales                  |
|                                                                                                    | 5   | Sales                  |
| PHS.                                                                                                    | 6   | IT                     |
| PRINCE.                                                                                                    | 7   | <b>Human Resources</b> |
| THE ROLL THE                                                                                                    | 8   | <b>Human Resources</b> |
| TORRESTOR STATE                                                                                                    | 9   | R&D                    |
| The state of the state of the s | 10  | R&D                    |
|                                                                                                    | 11  | Logistics              |

A company has different departments. Executive and Sales should always be the first values in a Department filter pane. Which script must the data architect use to meet this requirement?

```
Employees:
LOAD
    EmployeeID,
    Department
FROM [lib://Data/Departments.xlsx]
(ooxml, embedded labels, table is Sheet1)
Order by Department (Executive, Sale
B)
```

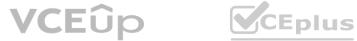

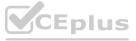

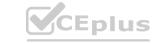

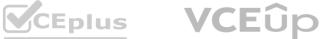

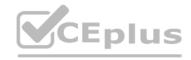

```
CustomSort:
LOAD * INLINE [
     Department
     Executive
     Sales
];
Employees:
LOAD
     EmployeeID,
     Department
FROM [lib://Data/Departments.xlsx]
(ooxml, embedded labels, table is Sheet1);
Drop table CustomSort;
Employeestemp:
LOAD
     EmployeeID,
     Department
FROM [lib://Data/Departments.xlsx]
 (coxml, embedded labels, table is Sheet1);
Employees:
LOAD
      EmployeeID,
      Department
Resident Employeestemp
Order By Department (Executive, Sales) Asc;
Drop table Employeestemp;
D)
Employees:
LOAD
   EmployeeID,
   IF (Department='Executive', Dual (Department, 1),
       IF (Department='Sales', Dual (Department, 2),3)) AS Department
A. Option A
B. Option B
C. Option C
D. Option D
Correct Answer: D
Section:
Explanation:
```

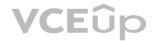

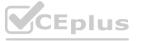

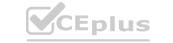

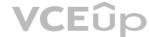

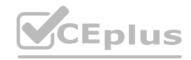

# **QUESTION 3**

A data architect executes the following script.

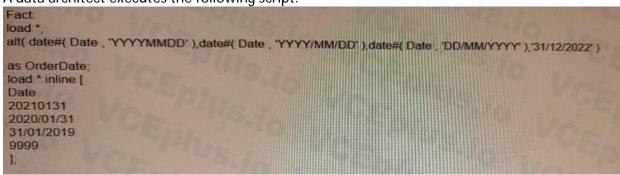

Which values does the OrderDate field contain after executing the script?

- A. 20210131, 2020/01/31, 31/01/2019, 0
- B. 20210131,2020/01/31,31/01/2019
- C. 20210131, 2020/01/31, 31/01/2019, 9999
- D. 20210131, 2020/01/31, 31/01/2019, 31/12/20

Correct Answer: D Section: Explanation:

### **QUESTION 4**

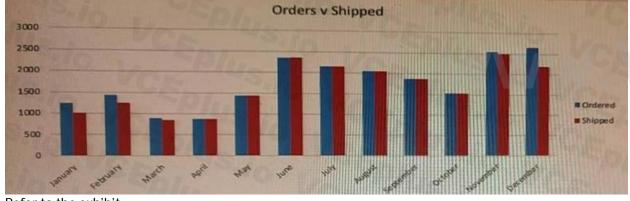

**VCEplus.io** 

Refer to the exhibit

A data architect is working on an app that contains orders, invoices, and shipping dat a. There are three different date fields within the data:

- \* OrderDate
- \* InvoiceDate
- \* ShippingDate

The business analyst needs to replicate the chart above to show Order and Shipping amounts on the same Month axis. What should the data architect do?

- A. Create a Month field for each of the three dates in the fact table and use that in the chart
- B. Load the key field and the three date fields into a concatenated bridge table that contains KeyField and Date
- C. Left Join the three date fields onto one bridge table using the key field containing KeyField and Date

Correct Answer: B Section: Explanation:

**QUESTION 5** 

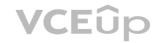

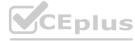

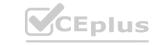

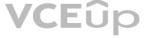

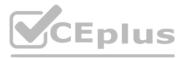

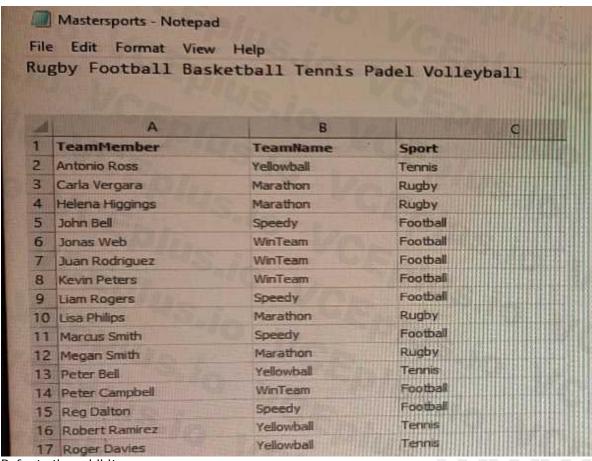

Refer to the exhibits.

The first table, Mastersports, contains the master list of all sport names that need to be loaded into the app. The second table, TeamMembers, contains the teams and team members registered for specific sports. In a Qlik Sense app, a data architect is loading the two tables that need to be linked together based on the Sport field. The table format cannot be changed in the source. What should the data architect do in the data load editor?

- A. Apply a preceding LOAD from the TeamMembers table with the SUBFIELD function and rename the field to Sport
- B. Apply a preceding LOAD to the MasterSports table with the SUBFIELD function to create the Sport field
- C. Apply a FOR loop to load to the MasterSports table creating the values for the Sport field

**Correct Answer: C** Section: **Explanation:** 

**QUESTION 6** 

Refer to the exhibit.

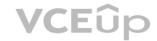

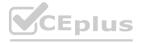

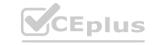

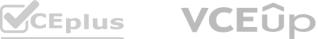

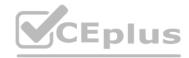

```
Table Map:
Mapping Load *;
LOAD * INLINE [
 Field 1, Field 2
 A, 1
 B, 2
 C, 3];
Table A:
LOAD ApplyMap ('Table Map', Field 1) as Field 1;
LOAD * INLINE
[Field 1
D];
```

A data architect executes the script.

What will be the value of the first row for Field\_1?

A. A

B. D

c. Null

D. 4

**Correct Answer: B** 

Section: **Explanation:** 

# **QUESTION 7**

A data architect is building a model to show trends in visualizations across seven date fields. The seven date fields reside in different tables. The data architect must efficiently build this data model. Requirements:

- A single date selector
- Show all dates, even those with NO activity
- Minimize the impact on server resources and p

Which two solutions should the data architect use? (Select two.)

- A. Canonical calendar
- B. Generic load
- C. Data island
- D. Multiple calendars
- E. Link table

Correct Answer: A, E

Section:

# **Explanation:**

A canonical calendar should be used to create a single date selector that can be used to show all dates, even those with no activity. A link table should be used to join the seven date fields from different tables, which will minimize the impact on server resources and performance. Source: Qlik

# **QUESTION 8**

Refer to the exhibit.

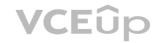

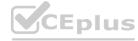

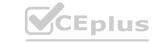

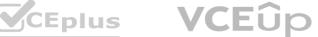

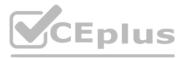

```
LOAD . INLINE [
ProductID, OrderID, OrderDate, SalesAmount
90017, 001, 04/05/2021, 289
90012, 001, 04/05/2021, 120
95012, 002, 03/05/2021, 340
90315, 002, 03/05/2021, 150
95017, 002, 03/05/2021, 210
                                                    ProductID >
                                                                        ProductID .
                                                    Color
                                                                        OrderID
Product:
                                                    Price
LOAD * INLINE [
                                                                        OrderDate
ProductID, Attribute, Value
                                                    Description
90017, Color, Red
                                                    Category
90017, Price, 20.5
90017, Description, Jumper
90017, Category, Women Clothes
95012, Color, Yellow
95012, Price, 12.75
95012, Description, Skirt
95012, Category, Women Clothes
90315, Color, Blue
 90315, Price, 18.99
 90315, Description, Tracksuit
 90315, Category, Baby Clothes
```

A data architect is loading two tables: Orders and Product. The Product table includes attributes and values for each ProductID such as Colour, Price, Category, and Description. The business analyst can filter by the value of these attributes. For performance reasons, the Data Model will use two tables.

Which solution should the data architect apply in the Data Load Editor to build the ProductDetails table?

For performance reasons, the Data Model will use two tables a Load Editor to build the ProductDetails table?

- A. Use a For loop to concatenate all of the Products table and apply a Generic Load to the final concatenate table
- B. Use a For loop to apply a Generic load to the Product table and concatenate the generic tables together
- C. Use a Generic Load in the Product table and a For loop to left join each Generic table

**Correct Answer: C** Section: **Explanation:** 

# **QUESTION 9**

| EmployeeID | ManagerID | Name     | JobTitle         |
|------------|-----------|----------|------------------|
| 1          |           | Erik     | CEO              |
| 2          | 1         | James    | CFO              |
| 3          | 1         | Tom      | coo              |
| 4          | 1         | Helen    | ссо              |
| 5          | 1         | Patricia | CIO              |
| 6          | 5         | Oliver   |                  |
| 100 7      | 5         | Karin    | Regional Manager |
| 8          | 5         | Michael  | IT Manager       |
| 9          | 7         | Bert     |                  |
| 10         | 7         | Ernie    |                  |

A Human Resources Director needs an app to analyze organizational structure. The Directory is particularly interested in the longest levels of line management. Two table loads are required. Both use the same basic structure.

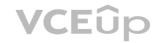

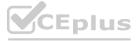

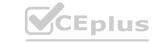

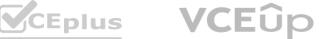

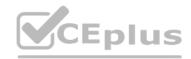

```
LOAD
    EmployeeID,
    ManagerID,
    Name,
    JobTitle
    FROM [lib://Data/Employees.xlsx]
    (ooxml, embedded labels, table is IDW);
```

Which two table load prefixes are needed?

Α.

- HierarchyLevel(EmployeeID, ManagerID Name Level, '/', Structure)
- HierarchyBelongsTo(EmployeeID, ManagerID, Name ManagerID, Manager, Depth) B.
- HierarchyBelongsTo(ManagerID, Manager, ManagerID, ManagerID, Manager Level)
- Hierarchy(EmployeeID, ManagerID, Name. Manager Name, Structure '/' Depth)
- Hierarchy(EmployeeID. ManagerID Name, Manager Name, Structure V, Depth)
- HierarchyLevelEmployeeID, ManagerID, Name, Manager, Name, Structure, Depth '/') D.
- HierarchyBelongs.To(EmployeeID, ManagerID, Name ManagerID, Manager, Depth)

Correct Answer: D Section: Explanation:

QUESTION 10

A data architect executes the following script:

```
Table_A:
LOAD * INLINE [
Field_1, Field_2, Field_3
01, AB, 10
01, AC, 50
02, AD, 75
];

Join(Table_A)
Table_B:
LOAD * INLINE [
Field_1, Field_4, Field_5
01, 30%, 500
03, 60%, 1000
];
```

What will be the result of Table A?

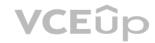

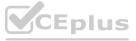

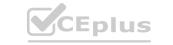

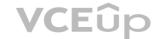

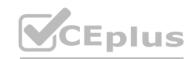

| Field_1 | Field_2 | Field_3 | Field_4 | Field_5 |
|---------|---------|---------|---------|---------|
| 01      | AB      | 10      | 30%     | 500     |
| 01      | AC      | 50      | 30%     | 500     |
| 03      | SEDI.   | 10 3/2  | 60%     | 1000    |

| Preview of data |         |         |         |         |  |
|-----------------|---------|---------|---------|---------|--|
| Field_1         | Field_2 | Field_3 | Field_4 | Field_5 |  |
| 01              | AB      | 10      | 30%     | 500     |  |
| 01              | AC      | 50      | 30%     | 500     |  |

| Preview o | f data  |         |          |         |
|-----------|---------|---------|----------|---------|
| Field_1   | Field_2 | Field_3 | Field_4  | Field_5 |
| 01        | AB      | 10      | 30%      | 500     |
| 01        | AC      | 50      | 30%      | 500     |
| 02        | AD      | 75      | <u>-</u> |         |

| Field_1 | Field_2 | Field_3 | Field_4 | Field_5 |
|---------|---------|---------|---------|---------|
| 01      | AB      | 10      | 30%     | 500     |
| 01      | AC      | 50      | 30%     | 500     |
| 02      | AD      | 75      | -       | -       |
| 93      |         |         | 60%     | 1000    |

- A. Option A
- B. Option B
- C. Option C
- D. Option D

**Correct Answer: D** 

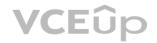

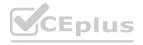

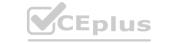

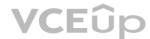

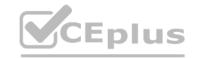

# Section: **Explanation:**

# **QUESTION 11**

```
Section Access;
SecurityTable:
Load * INLINE [
ACCESS, USERID, LINK, OMIT
ADMIN, ABC\QSERVICE, LEVEL
USER, ABC\EFN, *,
USER, ABC\JCS, *,
USER, ABC\MMD, NA,
USER, ABC\MMD, SA,
USER, ABC\HDD, EMEA,
USER, ABC\PPP, * , LEVEL
];
```

The Section Access security table for an app is shown. User ABC\PPP opens a Qlik Sense app with a table using the field called LEVEL on one of the table columns. What is the result?

- A. The user gets a "Field not found" error.
- B. The table is removed from the user interface.
- C. The user gets an "incomplete visualization" error
- D. The table is displayed without the LEVEL column.

**Correct Answer: C** Section: **Explanation:** 

# **QUESTION 12**

Refer to the exhibits.

| Conversion Table:    |               | Master Calendar:     |
|----------------------|---------------|----------------------|
| DateTime             | Exchange Rate | Date                 |
| 2019-07-01T23:00:00Z | 0.627857      | 2019-07-23T23:00:00Z |
| 2019-07-23T23:00:00Z | 0.682659      | 2019-09-23T23:00:00Z |
| 2019-06-01T23:00:00Z | 1             | 2019-06-01T23:00:00Z |
| 2019-06-23T23:00:00Z | 44.258        |                      |
| 2019-05-01T23:00:00Z | 48.12783      |                      |
| 2019-05-23T23:00:00Z | 70.4975       |                      |
| 2019-04-01T23:00:00Z | 75.7755       |                      |
| 2019-04-23T23:00:00Z | 82.389        |                      |
| 2019-03-23T23:00:00Z | 120.69        |                      |

A business analyst needs to see the currency conversion provided by a third party process, and only contains a record when the rate changes in a chart. The currency conversion rate data is An existing master calendar exists in the data model that contains a full set of dates.

Which technique should the data architect use to meet this requirement?

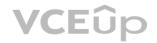

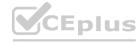

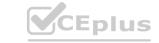

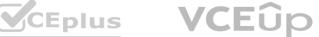

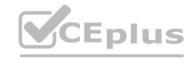

- A. Utilize INTERVALMATCH to load the currency conversion rate between dates the conversation changed INNER JOIN the resultant table back into the master calendar
- B. OUTER JOIN the calendar with the currency conversion table

ORDER BY the date and use the PEEK function to fill in blank values

- C. Leverage a FOR loop between the start date and end date of the master calendar Use the MATCH function to add the currency conversion rates to the master calendar
- D. Use ITERNO and AUTOGENERATE to create a new calendar from max and min dates of the currency conversion table

#### **Correct Answer: B**

Section: **Explanation:** 

## **QUESTION 13**

**ITALY IT001 HR** 

**GERMANY DE002 HR** 

SPAIN SP03 FINANCE

FRANCE FRO04 SALES

Refer to the exhibit

A company stores the employee data within a key composed of Country UserID, and Department.

These fields are separated by a blank space. The UserID field is composed of two characters that indicate the country followed by a unique code of two or three digits. A data architect wants to retrieve only that unique code.

- A. LTRIM (SUBFIELD (Key, '', 2), 2)
- B. MID (SUBFIELD (Key, '', 2), 3)
- c. RIGHT(SUBFIELD (Key, '', 2), 3)
- D. LEFT(SUBFIELD(Key, '', 2), 2)

#### **Correct Answer: D**

Section:

#### **Explanation:**

This expression will extract the unique code from the key by using the SUBFIELD function to separate the key into its components, and then using the LEFT function to extract the first two characters of the second component. Source: Qlik

#### **QUESTION 14**

A data architect needs to create an app that combines employee data from the Sales system and the Human Resources (HR) system.

These systems identify employees differently Employees in the HR system are identified with an alpha-numeric key Employees in the Sales system are identified using an integer key. The Human Resources manager creates a table that maps these keys to another, called Associations.

The resultant data model must meet the following requirements:

- · Associations must be valid
- The model must be optimized for performance
- The option must support multiple tables added

Which solution should the data architect use to meet these requirements?

- A. APPLYMAP ('Associations, Employeekey) as Employeekey;
- B. MAPSUBSTRING ('Associations', EMployeekey) As Employeekey;
- C. MAP EmloyeeKey USING Associations;
- D. RENAME FIELDS USING Associations:

# **Correct Answer: C**

Section:

The MAP function maps the EmployeeKey in the Sales system to the EmployeeKey in the HR system using the Associations table. This allows the data architect to join the data from the Sales system and the HR system using the same key, ensuring that the associations are valid.

Using the MAP function also optimizes the performance of the data model as it eliminates the need for multiple joins between the data from the Sales and HR systems.

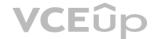

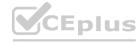

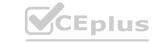

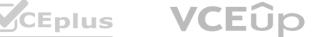

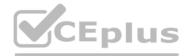

This solution also supports multiple tables added, as the MAP function can be applied to any table that needs to be joined with the HR system data.

#### **QUESTION 15**

```
Products Map:
     mapping
     load * Inline [
    ID, Name
    90012, A
    90017, B
    ProductDetails:
    Generic
    Load *, applymap('Products Map', ProductID, 'Undefined') as ProductType;
11 LOAD + INLINE [
12 ProductID, Attribute, Value
    90017, Color, Red
    90017, Description, Jumper
15 90017, Category, Women Clothes
16 95012, Color, Yellow
    95012, Description, Skirt
    95012, Category, Women Clothes
   95017, Color, Brown
20 95017, Description, Shoes
    95017, Category, Men Shoes
    ProductPriceList:
    Load Product as ProductID, Category, UnitPrice
24
    from [lib://DataFiles/PriceList.xlsx] (open1, embedded labels);
App saved
Finished with error(s) and/or warning(s)
                                                                   Output
O forced error(s)
                                                                  after load
 synthetic key(s)
                                                                    data
```

A data architect is creating an app using three tables. After executing the script, a warning displays Which two steps should the data architect do to resolve this warning? (Select two.)

- A. Remove the rename statement (line 24) in the ProductPriceList table leaving the Product field name as is.
- B. Rename the Category field in the ProductPriceLis table to PnceCategory (line 24).
- C. Move the preceding Load statement in line 10 between table name (line 23) and Load statement (line 24).
- D. insert "Join (ProductDetails)" in front of the Load statement in line 24 to combine ProductPriceList with ProductDetails

#### **Correct Answer: B**

Section: **Explanation:** 

# **QUESTION 16**

Refer to the exhibit.

A data architect is loading two tables into a data model from a SQL database These tables are related on key fields CustomerID and CustomerKey.

Which script is valid to load the tables and maintain the correct association? A)

```
OrderDetails:
LOAD OrderKey, CustomerKey, LineTotal, ProductKey,
SQL SELECT * FROM OrderDetails;
ALIAS CustomerKey AS CustomerID;
Customers:
LOAD CustomerID AS CustomerKey, AccountNumber, CustomerName;
SQL SELECT * FROM Customers;
```

B)

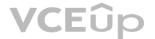

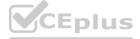

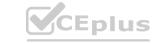

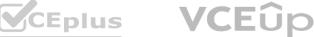

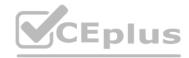

```
QUALIFY CustomerID;
OrderDetails:
LOAD OrderKey, CustomerKey AS CustomerID, LineTotal, ProductKey;
SQL SELECT * FROM OrderDetails;
LOAD CustomerID AS OrderDetails.CustomerID, AccountNumber, CustomerName;
SQL SELECT * FROM Customers;
OrderDetails:
LOAD OrderKey, AUTONUMBER (CustomerKey), LineTotal, ProductKey;
SQL SELECT * FROM OrderDetails;
LOAD AUTONUMBER (CustomerID) AS CustomerKey, AccountNumber, CustomerName;
SQL SELECT * FROM Customers;
D)
OrderDetails:
LOAD OrderKey, CustomerKey AS CustomerID, LineTotal, ProductKey;
SQL SELECT * FROM OrderDetails;
RENAME FIELD CustomerID TO CustomerKey;
Customers:
```

- A. Option A
- B. Option B
- C. Option C
- D. Option D

**Correct Answer: C** 

Section: **Explanation:** 

Users of a published app report incomplete visualizations. The data architect checks the app multiple times and cannot replicate the error. The error affects only one team. What is the most likely cause?

- A. An Omit field has been applied
- B. Section access restricts too many records
- C. A security rule has been applied to the sheet object
- D. The affected users were NOT added to the Section table

LOAD CustomerID, AccountNumber, CustomerName;

#### **Correct Answer: B**

Section:

# Explanation:

Section access restricts access to certain records, and if too many records are restricted, it can lead to incomplete visualizations. Source: Qlik Section access is used to control access to the data in an app. If the section access settings are too restrictive, they can prevent certain users or teams from seeing all of the data they need, resulting in incomplete visualizations.

It is possible that the affected team has been assigned a section access that is too restrictive, preventing them from seeing all of the necessary data. This could be a misconfiguration or an oversight in the section access settings.

#### **QUESTION 18**

Refer to the exhibit.

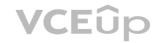

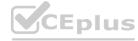

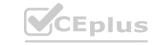

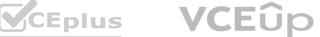

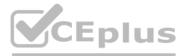

|        | The state of the state of the s |
|--------|----------------------------------------------------------------------------------------------------|
| LineNo | OrderDate                                                                                                    |
| 131    | 2019-06-01                                                                                                    |
| 2      | 2019-06-01                                                                                                    |
| 1      | 2019-06-02                                                                                                    |
|        | Variable                                                                                                    |
| LineNo | ShipmentDate                                                                                                    |
| 1      | 2019-06-01                                                                                                    |
| 101    | 2019-06-03                                                                                                    |
| 2      | 2019-06-02                                                                                                    |
|        | 1 2 1 1 LineNo 1 1 1                                                                                                    |

A data architect is loading the tables and a synth key is generated.

How should the data architect resolve the synthetic key?

- A. Remove the LineNo field from Shipments and use the AutoNumber function on the
- B. Create a composite key using OrdertD and LineNo
- C. Remove the LineNo field from both tables and use the AutoNumber function on the OrderlC field
- D. Create a composite key using OrderID and LineNo. and remove OrderID and LineNo from Shipments

Correct Answer: D Section: Explanation:

# **QUESTION 19**

The Marketing department is using some similar KPIs in different apps that need to be modified frequently according to the business needs. The KPIs are created using master items with the same expression. Which method should the data architect use to manage the modifications in all apps?

- A. Create a variable repository and load them using INCLUDE statements in the apps where needed
- B. Create a selection app with all the master items and use an on-demand app generation method.
- C. Create a core app with all the master items needed and use a BINARY load in the other apps.
- D. Create only a single app with all the master items needed and protect it with SECTION ACCESS.

**Correct Answer: A** 

Section: Explanation:

This method allows the data architect to store the KPIs in a single repository and then use INCLUDE statements to load them into the other apps. This makes it easy to modify the KPIs in one place and have the changes reflected in all the apps. Source: Qlik A variable repository is a central location where all of the master items used in the apps can be stored and managed. By creating a variable repository and loading the master items into each app using INCLUDE statements, the data architect can make modifications to the master items in one place, and the changes will be automatically propagated to all of the apps that use the master items.

This method allows for easy management of the master items and eliminates the need to make changes to each app individually, which can be time-consuming and prone to errors.

#### **QUESTION 20**

Refer to the exhibit.

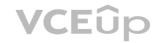

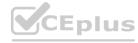

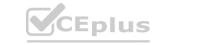

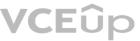

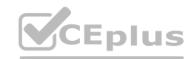

| Category | Customer | 2021-01 | 2021-02 | 2021-03 | 2021-04 |
|----------|----------|---------|---------|---------|---------|
| CAR      | Cust1    | 4067    | 5974    | 8694    | 7713    |
| мото     | Cust1    | 3064    | 5921    | 3102    | 5165    |
| VELO     | Cust1    | 6015    | 6579    | 6611    | 8786    |
| TRUCK    | Cust1    | 7801    | 8853    | 3854    | 5536    |
| CAR      | Cust2    | 5305    | 8710    | 7610    | 6414    |
| мото     | Cust2    | 5628    | 5459    | 2605    | 5205    |
| VELO     | Cust2    | 6905    | 4603    | 8677    | 8435    |
| TRUCK    | Cust2    | 8492    | 5439    | 9156    | 5242    |

A customer needs to load forecast data from an Excel file.

Which preceding load statement should the data architect use to load the data?

Crosstable (Sales, Month, 2)
Load
Category, Customer

B)

Crosstable (Sales, Month, 3)
Load
Category, Customer
...

C)

Crosstable (Category, Customer, 2)
Load
Sales, Month
...

D)

Crosstable (Month, Sales, 2)
Load
Category, Customer

- A. Option
- B. Option
- c. Option
- D. Option

Correct Answer: D Section: Explanation:

# **QUESTION 21**

A data architect needs to arrange data to create an app with a map where multiple location points consolidate into hexagonal areas based on postal codes The areas will be color coded based on the number of vendors in the location.

Which GeoAnalytics operation should the data architect use?

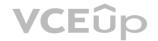

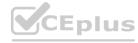

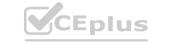

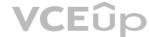

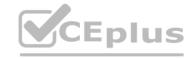

- A. Binning
- B. Intersect
- C. AddressLookup
- D. Simplify

**Correct Answer: A** 

Section:

Explanation:

Binning is a GeoAnalytics operation that can be used to arrange data into hexagonal areas based on postal codes. The areas can then be color coded based on the number of vendors in the location.

Binning is a GeoAnalytics operation that allows data points to be grouped into hexagonal areas based on a geographic field, such as postal codes. The data architect can use binning to group the location points by postal code and then color code the resulting hexagonal areas based on the number of vendors in each location.

This operation is useful for visualizing spatial data and identifying patterns or trends in the data.

#### **QUESTION 22**

Refer to the exhibit.

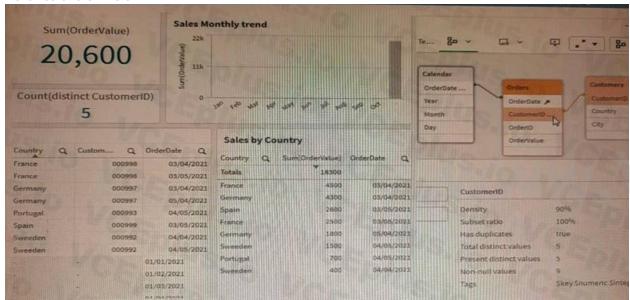

/CEplus.io

A data architect is working with an app and creates some visualizations to check the dat a. Some visualizations show issues in the data set.

- \* The Sales by Country table shows a total OrderValue of 18,300 sales while the KPI shows a total OrderValue of 20,600.
- \* The Sales monthly trend bar chart does not work with the Month field.

Which two data issues should the data architect fix in the app? (Select two.)

- A. The Month field does not exist in the Orders table and needs to be incorporated in the table using he Calendar table.
- B. In the Orders table, some CustomerID values are null because there are orders with no customer. and needs to be incorporated in the table using the Calendar table, null because there are orders with no customer
- C. In the Orders table, some values in the CustomerID field do not exist in the Customers table.
- D. The OrderDate field values in the Calendar table do not match with the values in the OrderDate field from the Orders table

Correct Answer: C, D Section:

Explanation:

**QUESTION 23** 

Refer to the exhibit.

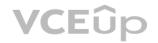

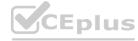

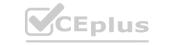

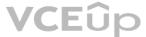

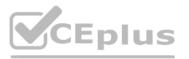

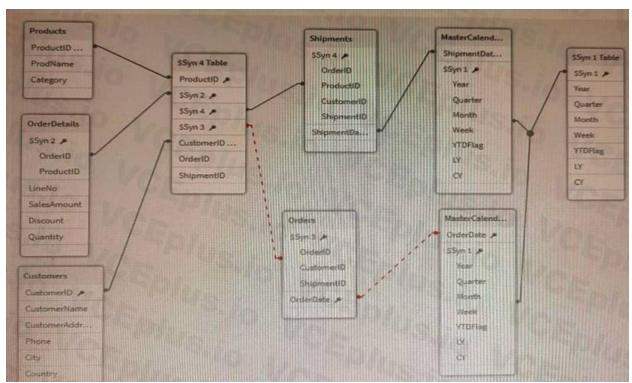

A data architect is working on a Qlik Sense app the business has created to analyze the company orders and shipments. To understand the table structure, the business has given the following summary:

- Every order creates a unique orderID and an order date in the Orders table
- An order can contain one or more order lines one for each product ID in the order details table
- Products in the order are shipped (shipment date) as soon as tliey are ready and can be shipped separately
- The dates need to be analyzed separately by Year Month, and Quarter The data architect realizes the data model has issues that must be fixed. Which steps should the data architect perform?
- A. 1. Create a key with OrderID and ProductID in the OrderDetails table and in the Orders table
- 2. Delete the ShipmentID in the Shipments table
- 3. Delete the ProductID and OrderID in the OrderDetails table
- 4. Concatenate Orders and OrderDetails
- 5. Create a link table using the MasterCalendar table and create a concatenated field between OrderDate and ShipmentDate
- B. 1. Create a key with OrderID and ProductID in the OrderDeta Is table and in the Shipments table
- 2. Delete the ShipmentID in the Orders table
- 3. Delete the ProductID and OrderID in the Shipmi
- 4. Left join Orders and OrderDetails
- 5. Use Derive statement with the MasterCalendar table and apply the derive fields to OrderDate and ShipmentDate
- C. 1. Create a key with OrderID and ProductID in the OrderDetails tab e and in the Orders table
- 2. Delete the ShipmentID in the Shipments table
- 3. Delete the ProductID and OrderID in the OrderDetails
- 4. Left join Orders and OrderDetails
- 5. Use Derive statement with the MasterCalendar table and apply the derive fields to OrderDate and ShipmentDate

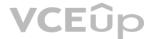

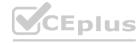

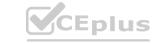

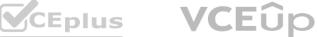

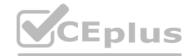

- D. 1. Create a key with OrderID and ProductID in the OrderDetails table and in the Shipments table
- 2. Delete the ShipmentID in the Orders table
- 3 Delete the ProductID and OrderID in the Shipments table
- 4. Concatenate Orders and OrderDetails

**Correct Answer: D** 

Section:

**Explanation:** 

# **QUESTION 24**

Multiple department fields in a dataset require a description

A data architect needs to add the department descriptions or a default value when the department does NOT have a description Which strategy should the data architect use to meet these requirements?

- A. ApplyMap with two parameters after the Mapping load
- B. Left Join between tables and Description xlsx in every Department table
- C. Enter "Missing description" in the blank rows for Description xlsx then Mapping Load
- D. ApplyMap with three parameters after the Mapping load

**Correct Answer: D** 

Section:

**Explanation:** 

This strategy involves using the ApplyMap function with three parameters after the Mapping load.

This will allow the data architect to add the department descriptions or a default value when the department does not have a description. Source: Qlik

### **QUESTION 25**

A data architect needs to develop multiple apps for various departments. More departments are requesting apps over time The company uses specific requirements for the number interpretation variables (e.g., ThousandSep, DecimalSep) found at the beginning of a LOAD script.

The data architect wants to reduce duplicate scripts but does not want to copy and paste the number interpretation variables each time new app is created. The data architect prefers to use the least amount of script in Qlik Sense.

How should the data architect meet these requirements?

- A. Save the script for the number interpretation variables in a text file and use the CALL function to insert the variables.
- B. Create an Excel file with the number interpretation variables and use a FOR Next loop to load the variables into Qlik Sense
- C. Save the script for the number interpretation variables in a text file and INLUDE function to insert the variables
- D. Create an Excel file with the number interpretation variables and apply the variables to the app using a mapping table

# **Correct Answer: C**

Section:

### **Explanation:**

This method involves saving the script for the number interpretation variables in a separate text file, and then using the INCLUDE function to insert the variables into each new app script that is created.

This reduces the need to copy and paste the number interpretation variables each time a new app is created and allows the data architect to use the least amount of script in Qlik Sense.

The INCLUDE function is a script statement that allows you to insert the contents of one script file into another script file. This can be used to insert common scripts, such as the number interpretation variables, into multiple app scripts.

### **QUESTION 26**

A global retailer has a large database in which millions of sales transactions are added per hour.

Each regional sales manager should only see details for customers in their region. After filtering based on criteria such as region, gender, and income level, sales managers should be able to see the most current detailed transactions.

What should a data architect do to meet these requirements?

A. Create an app for each sales manager with Qlik GeoAnalytics

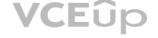

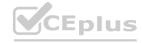

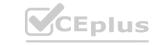

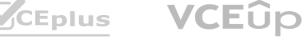

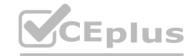

- B. Use section access and include a service account in the table
- C. Use On-Demand App Generation (ODAG) and section access
- D. Use section access to restrict sales manager access by region

**Correct Answer: D** Section:

**Explanation:** 

#### **QUESTION 27**

A data architect wants to combine data on present and historic sales performance. The historic data is stored in a de-normalized archive, and the present data is maintained in a database. The output must be contained in a single table.

Which script should the data architect use?

```
// ******** Load data ********
SalesPeople:
LOAD ID, Name;
SQL SELECT ID, Name FROM Employees;
Quotas:
INNER JOIN (SalesPeople)
LOAD ID, Value;
SQL SELECT ID, Value FROM Quotas;
Temp: LOAD ID, Name, Value
FROM [lib://Archived/ArchiveData.xlsx]
(ooxml, embedded labels, table is Data);
CONCATENATE (SalesPerson)
LOAD * RESIDENT Temp;
```

```
// ********* Load data *********
LOADID, Name, ValueFROM [lib://Archived/ArchiveData.xlsx]
(ooxml, embedded labels, table is Data);
SalesPeople:
LOAD ID, Name;
SOL SELECT ID, Name FROM Employees;
Quotas:
INNER JOIN (SalesPeople)
LOADID, Value;
SQL SELECT ID, Value FROM Quotas;
```

C)

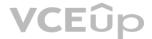

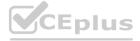

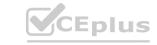

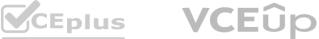

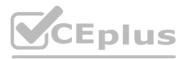

```
// ************* Load data *********
SalesPeople:
LOAD ID, Name;
SQL SELECT ID, Name FROM Employees;
Quotas:
INNER JOIN (SalesPeople)
LOAD ID, Value;
SQL SELECT ID, Value FROM Quotas;
Legacy:
LOAD ID, Name, ValueFROM [lib://Archived/ArchiveDat
(ooxml, embedded labels, table is Data)
D)
// ********* Load data *******
LOAD ID, Name, ValueFROM [lib://Archived/ArchiveData.xlsx]
(ooxml, embedded labels, table is Data);
Concatenate (Legacy)
SalesPeople:
LOAD ID, Name;
SQL SELECT ID, Name FROM Employees;
Quotas:
INNER JOIN (SalesPeople)
                                        www.VCEplus.io
LOAD ID, Value;
A. Option A
B. Option B
```

C. Option C

D. Option D

**Correct Answer: C** 

Section: **Explanation:** 

# **QUESTION 28**

Refer to the exhibits.

| productid   | date      |    | qty       |    |          |            |
|-------------|-----------|----|-----------|----|----------|------------|
| 12          | 01/02/20: | 19 |           | 20 |          |            |
| 15          | 01/02/20: | 19 | 100       | 30 |          |            |
| 17          | 01/03/20  | 19 |           | 60 |          |            |
| 12          | 01/04/20: | 19 |           | -5 |          |            |
| 15          | 01/04/203 | 19 |           | 27 |          |            |
| 17          | 01/05/201 | 19 |           | 50 |          |            |
| ProductId 0 | 1/02/2019 | 01 | 1/03/2019 | 01 | /04/2019 | 01/05/2019 |
| 12          | 20        |    | 20        |    | 1.5      | 15         |
| 15          | 30        |    | 30        |    | 57       | 57         |
| 17          | 0         |    | 60        |    | 60       | 110        |

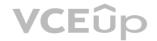

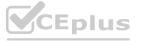

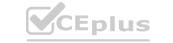

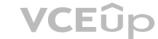

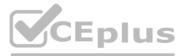

The first table shows the source table (Original table).

This data represents the stocks stored every month for each product:

- The relevant fields are producted, gty, and date.
- The date field represents the calendar months using
- The qty field shows the product stock fluctuation from the current month versus the previous month. If there is no fluctuation between months, there are no new entries in the table.

The second table shows a Pivot table visualization the data analyst needs to create in the app displaying per each product the monthly trend of available stock.

For performance reasons, the data analyst requests the data architect to calculate the running stock quantity of each product for every month in the script.

Which approach should the data architect use?

- A. 1 Generate a Cartesian JOIN between productid and date in a Combined table
- 2 RIGHT JOIN the Combined table with the Original table to populate the missing qty values
- 3. Use PREVIOUS() and RANGESUMQ functions to create the running quantity totals for each product for every month
- B. 1. Generate a Cartesian JOIN between productid and date in a Combined table
- 2. LEFT JOIN the Combined table with the Original table to populate the missing gty values
- 3. Use PREVIOUSO and SUM() functions to create the running quantity totals for each product for every month
- C. 1. Generate a Calendar table with all dates between the minimum and maximum date values in an Original table
- 2. RIGHT JOIN the Calendar table back to the Original table to populate the missing gty values
- 3. Use PEEK() and RANGECOUNTO functions to create the running quantity totals for each product for every month
- D. 1 Generate a Calendar table with all dates between the minimum and maximum date values in an Original table
- 2. LEFT JOIN the Calendar table back to the Original table to populate the missing qty values WWW.VCEplus.io

**Correct Answer: D** Section: **Explanation:** 

#### **QUESTION 29**

A data architect of an organization that has implemented Qlik Sense on Windows needs to load large amounts of data from a database that is continuously updated New records are added, and existing records get updated and deleted. Each record has a LastModified field.

All existing records are exported into a QVD file. The data architect wants to load the records into Qlik Sense efficiently.

Which steps should the data architect take to meet these requirements?

A. 1 Load the existing data from the QVD

- 2. Load the new and updated data from the database without the rows that have just been loaded from the QVD and concatenate with data from the QVD
- 3. Load all records from the key field from the database and use an INNER JOIN on the previous table
- B. 1. Load the existing data from the QVD
- 2. Load new and updated data from the database Concatenate with the table loaded from the QVD.
- 3. Create a separate table for the deleted rows and use a WHERE NOT EXISTS to remove these records
- C. 1. Use a partial LOAD to load new and updated data from the database.
- 2. Load the existing data from the QVD without the updated rows that have just been loaded from the database and concatenate with the new and updated records
- 3. Use the PEEK function to remove the deleted rows
- D. 1 Load the new and updated data from the database.

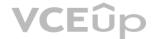

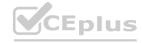

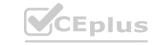

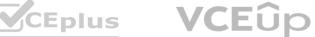

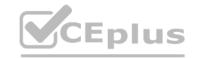

- 2. Load the existing data from the QVD without the updated rows that have just been loaded from the database and concatenate with the new and updated records.
- 3. Load all records from the key field from the database and use an INNER JOIN on the previous table.

**Correct Answer: D** Section: **Explanation:** 

# **QUESTION 30**

Refer to the exhibit.

| <b>Price Groups</b> |       |             |
|---------------------|-------|-------------|
| Start               | Stop  | Price Group |
| 0.00                | 9.99  | 0-10        |
| 10.00               | 19.99 | 10-20       |
| 20.00               | 29.99 | 20-30       |
| 30.00               | 39.99 | 30-40       |
| 40.00               | 49.99 | 40-50       |
| 50.00               | 59.99 | 50-60       |

A data architect must classify each product into a price group. The price groups must be the same width by default and allow users to dynamically change the width of the bucket during analysis. Which feature should the data architect use to meet these requirements?

- A. Class function in the script and use variables
- B. Class function in a calculated dimension
- C. Nested IFs in a calculated dimension
- D. IntervalMatch and use variables

**Correct Answer: B** Section: **Explanation:** 

### **QUESTION 31**

Refer to the exhibit.

| Object    | Attribute | Value |
|-----------|-----------|-------|
| circle    | color     | red   |
| circle    | diameter  | 10    |
| rectangle | color     | black |
| rectangle | length    | 20    |
| rectangle | width     | 10    |
| square    | color     | peach |
| square    | length    | 45    |

While performing a data load from the source shown, the data architect notices it is NOT appropriate for the required analysis. The data architect runs the following script to resolve this issue:

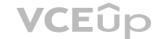

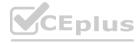

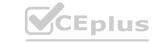

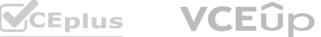

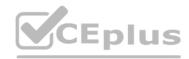

```
Shapes:
GENERIC LOAD
Object,
 "Attribute",
Value
FROM [lib://Data/products.xlsx]
(coxml, embedded labels, table is Shapes);
```

A. 3

в. 1

C. 6

D. 4

**Correct Answer: D** Section: **Explanation:** 

### **QUESTION 32**

A data architect needs to build an Order Fulfillment app. The business requires front-end performance is optimized.

The OrderDate and ShipmentDate are located in different tables.

The user needs to identify the data type and must be able to:

- Show trends for orders and shipments
- Use a single filter for both date fields
- Analyze data over fiscal periods

Analyze data over fiscal periods
Which steps should the data architect take to build the data model?
A. 1. Create a link table with master calendar fields

- 2. Create a single filter using fields from the master calendar
- B. 1. Load the Shipments and Orders table via the data manager
- 2. Create a single filter using fields from the Orders table
- C. 1. Create a master calendar and join into the Shipments and Orders table
- 2. Create a single filter using fields from the Shipments table
- D. 1. Create a master calendar table as a data island
- 2. Create a single filter using fields from the master calendar

**Correct Answer: A** Section:

**QUESTION 33** 

**Explanation:** 

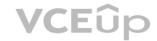

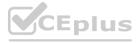

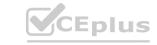

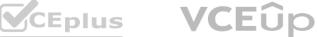

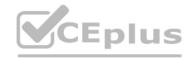

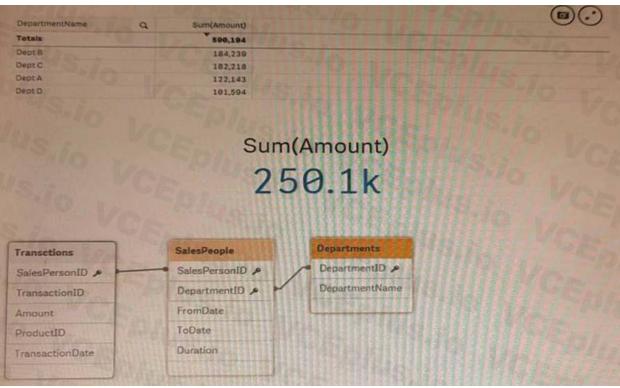

Refer to the exhibits.

An app is built to analyze salesperson performance by department. Departments are unique within the Departments table, but Salespeople often move between departments. A strict business rule states that a salesperson must be associated with ONLY one department at all times.

The data architect creates a summary of department performance and notices the values are incorrect. The total sales KPI shows the correct result.

How should the data architect modify the data model to correct this issue?

- A. Create a bridge table between the Departments and Salespeople tables to resolve the many-tomany relationship
- B. Create a bridge table between the Transactions and Salespeople tables to resolve the many-tomany relationship
- C. Join the Departments and Salespeople tables to resolve the many-to-many relationship
- D. Join the Transactions and Salespeople tables to resolve the many-to-many relationship

**Correct Answer: A** Section:

**Explanation:** 

#### **QUESTION 34**

A data architect needs to upload data from ten different sources, but only if there are any changes after the last reload When data is updated, a new file is placed into a folder mapped to E A439926003 The data connection points to this folder.

The data architect plans a script which will:

- 1. Verify that the file exists
- 2. If the file exists, upload it Otherwise, skip to the next piece of code The script will repeat this subroutine for each source. When the script ends, all uploaded files will be removed with a batch procedure.

Which option should the data architect use to meet these requirements?

- A. FileSize, IF, THEN, END IF
- B. FilePath, IF, THEN. Drop
- C. FileExists, FOR EACH, IF

D.

**Correct Answer: A** 

Section:

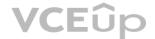

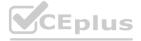

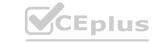

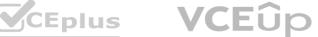

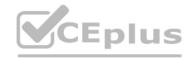

# **Explanation:**

# OHESTION 25

| QUESTION 35                                                                                                    | ATTENDED           | THE WATER LAND                               |
|----------------------------------------------------------------------------------------------------|--------------------|----------------------------------------------|
| CountryTable:                                                                                                    |                    |                                              |
| load * inline [                                                                                                    |                    |                                              |
| country,                                                                                                    | Total_Survey_Sco   | re                                           |
| U.S.                                                                                                    | 2005               |                                              |
| US,                                                                                                    | 2389               |                                              |
| United States,                                                                                                    |                    |                                              |
| DE,                                                                                                    | 605                |                                              |
| IT,                                                                                                    | 764                |                                              |
| FR,                                                                                                    | 1045               |                                              |
| 1:                                                                                                    |                    |                                              |
| Prot Toble                                                                                                    |                    |                                              |
| Fact_Table:<br>NoConcatenate                                                                                                    |                    |                                              |
| load                                                                                                    |                    | (C) (C) (C) (C) (C) (C) (C) (C) (C) (C)      |
| The second second secon | AP_COUNTRY', coun  |                                              |
| Total Survey                                                                                                    |                    | cty/ as country.                             |
| resident Country                                                                                                    |                    |                                              |
|                                                                                                    |                    |                                              |
| drop table Count                                                                                                    | ryTable;           |                                              |
| 1911411                                                                                                    |                    |                                              |
| Country Q                                                                                                    | Total Survey Score |                                              |
| Country                                                                                                    | lotal survey score | 11. 12. 12. 12. 12. 12. 12. 12. 12. 12.      |
| Totals                                                                                                    | 8.698              |                                              |
| FRANCE                                                                                                    |                    | 1995年在日本日本日本日本日本日本日本日本日本日本日本日本日本日本日本日本日本日本日本 |
| LIDUITEL                                                                                                    | 1.045              | 102142355555555555                           |
| GERMANY                                                                                                    | 1.045              |                                              |
|                                                                                                    |                    |                                              |
| GERMANY                                                                                                    | 605                |                                              |
| GERMANY                                                                                                    | 605<br>764         |                                              |

ww.VCEplus.io

On executing a load script of an app, the country field needs to be normalized. The developer uses a mapping table to address the issue. What should the data architect do?

- A. Use a LEFT JOIN instead of the APPLYMAP
- B. Use LOAD DISTINCT on the mapping table
- C. Create two different mapping tables
- D. Review the values of the source mapping table

**Correct Answer: D** Section:

**Explanation:** 

# **QUESTION 36**

A data architect executes the following script:

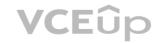

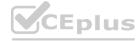

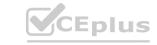

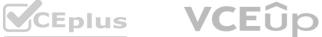

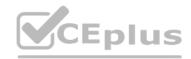

```
Load * INLINE [
Field 1
Abcd
abcd
ABCD
ABCDABCD]
Where WildMatch (Field 1, 'abcd');
```

What will Field\_1 contain after this script is executed?

- A. Abed, abed, ABCD
- B. abcd
- C. Abcd, abcd
- D. Abed, abed, ABCD, ABCDABCD

# **Correct Answer: A**

Section:

**Explanation:** 

### **QUESTION 37**

A data architect needs to add the UnitCost field from the ProductCost table in the Dim\_Products Table. Which script code should the data architect use?

```
Dim_Products:
LOAD .
ApplyMap('UnitCostMap', ProductID) as UnitCost
Resident Temp_Products;
UnitCostMap:
MAPPING
LOAD ProductID, UnitCost;
SQL Select * from ProductCost;
Drop table UnitCostMap
```

```
Dim_Products:
LOAD *
ApplyMap('UnitCostMap', ProductID) as UnitCost
Resident Temp Products;
UnitCostMap:
MAPPING
LOAD ProductID, UnitCost
SQL Select * from ProductCost;
```

C)

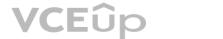

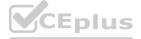

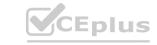

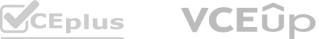

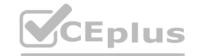

UnitCostMap:
MAPPING
LOAD ProductID, UnitCost;
SQL Select \* from ProductCost;
Dim\_Products:LOAD \*,
ApplyMap('UnitCostMap', ProductID) as UnitCost
Resident Temp\_Products;

D)

UnitCostMap: MAPPING LOAD ProductID, UnitCost; SQL Select \* from ProductCost;

Dim\_Products:

ApplyMap('UnitCostMap',ProductID) as UnitCost Resident Temp\_Products;

# Drop table UnitCostMap

- A. Option
- B. Option
- C. Option
- D. Option

Correct Answer: C

Section: Explanation:

# **QUESTION 38**

A data architect needs to efficiently prepare a data model for a meeting in an hour.

The data source to be used contains five date fields The app needs to display sales trends and compare the current year to date (CYTD) to last year to date (LYTD) The app is NOT going to be published It will only be used for this meeting and a single user's ad-hoc analysis.

What should the data architect do to meet these requirements?

- A. Use the data manager
- B. Load a calendar island
- C. Create a canonical calendar
- D. Create five master calendars

Correct Answer: C Section:

**QUESTION 39** 

**Explanation:** 

# www.VCEplus.io

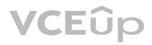

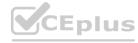

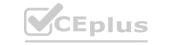

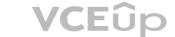

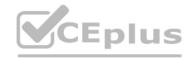

```
StoresTemp:
LOAD * INLINE
[ID, STO, CT
S2537, Mall, London
S1230, Farm, London
S1242, Goya, Madrid
S0170, Tribunal, Madrid
S0045, Singerstrabe, Berlin];
Stores:
LOAD
    ID AS StoreID,
    STO AS StoreName,
    CT AS City
RESIDENT StoresTemp WHERE EXISTS (StoreID, ID);
DROP TABLE StoresTemp;
```

Refer to the exhibit

A data architect develops an app for Coffee4all, a coffee company with stores located throughout Europe The script runs successfully, but the Stores table does not have any values. What should the data architect do?

- A. Use where exists (ID, StoreID)
- B. Use where exists (ID)
- C. Use Concatenate before loading the Stores table

**Correct Answer: B** Section: **Explanation:** 

### **QUESTION 40**

A company generates 1 GB of ticketing data daily. The data is stored in multiple tables Business users need to see trends of tickets processed for the past. 2 years Users very rarely access the transactionlevel data for a specific date. Only the past 2 years of data must be loaded which is 720 GB of data Which method should a data architect use to meet these requirements?

- A. Load only aggregated data for 2 years and use On-Demand App Generation (ODAG) for transaction data
- B. Load only aggregated data for 2 years and apply filters on a sheet for transaction data
- C. Load only 2 years of data in an aggregated app and create a separate transaction app for occasional use
- D. Load only 2 years of data and use best practices in scripting and visualization to calculate and display aggregated data

**Correct Answer: A** Section:

**Explanation:** 

A data architect needs to load data from two different databases Additional data will be added from a folder that contains QVDs. text files, and Excel files. What is the minimum number of data connections required?

- A. Two
- B. Five
- C. Four
- D. Three

**Correct Answer: D** Section:

**Explanation:** 

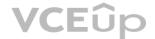

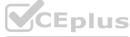

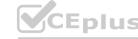

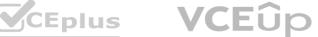

IT Certification Exams - Questions & Answers | VCEplus.io

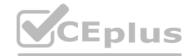

### **QUESTION 42**

```
A data architect needs to load Table_A from an Excel file and sort the data by Field_2. Which script should the data architect use?

A)
```

```
LOAD *
Order by Field 2 asc;
LOAD
         Field 1,
         Field 2,
         Field 3
FROM [lib://Data/Table A.xlsx]
(coxml, embedded labels, table is Sheet1);
Table_A:
LOAD
        Field 1,
        Field 2,
        Field 3
FROM [lib://Data/Table A.xlsx]
(coxml, embedded labels, table is Sheet1)
Temp:
LOAD
           Field 1,
           Field 2,
           Field 3
FROM [lib://Data/Table_A.xlsx]
(coxml, embedded labels, table is Sheet1);
Table A:
LOAD *
resident Temp Order by Field 2 asc;
drop Table Temp;
```

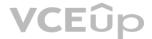

D)

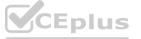

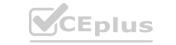

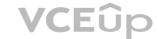

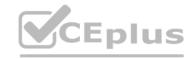

```
Temp:
LOAD
           Field 1,
          Field 2,
           Field 3
FROM [lib://Data/Table A.xlsx]
(ooxml, embedded labels, table is Sheet1);
NoConcatenate
Table A:
resident Temp Order by Field 2 asc;
```

A. Option A

B. Option B

C. Option C

D. Option D

**Correct Answer: D** 

Section: **Explanation:** 

# **QUESTION 43**

A data architect needs to revise an existing app.

The number of data rows has grown rapidly recently. While the app is in production, users are becoming increasingly unhappy about the response times when they make selections Which two methods should be used to improve performance? (Select two.)

- A. Use dynamic script generation with variables
- B. Denormalize the schema
- C. Make sure any UI variables are preceded by '='
- D. Use flags in the data model to simplify set analysis
- E. Create master items for all complex expressions

Correct Answer: A, D

Section: **Explanation:** 

# **QUESTION 44**

A company has a stream with multiple apps One of the apps is a multi-regional sales app.

A data architect must set up security for users to access the stream, enter the app, and view specific sheets and data.

Which features should the data architect use to meet these requirements?

- A. Section access and set analysis
- B. QMC security rules and section access
- C. QMC security rules and custom properties
- D. Section access and sheet properties

**Correct Answer: B** Section:

**Explanation:** 

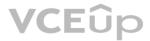

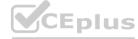

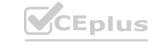

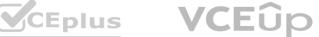

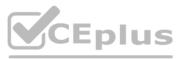

#### **QUESTION 45**

Refer to the exhibits.

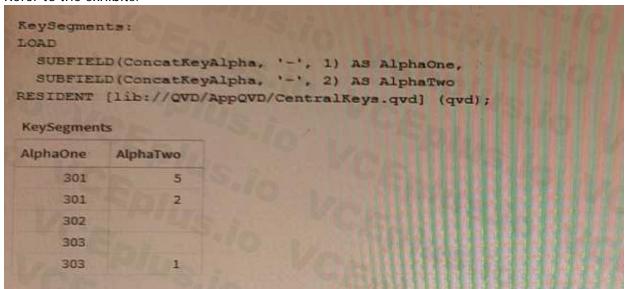

While debugging an app, a developer loads data from an application layer QVD file.

In the process of separating a concatenated key into two parts, some split results are missing data What should the data architect do?

- A. Utilize a combination of LEFT(), MID(), and RIGHTO functions to capture the key components
- B. In the SUBFIELD function, replace the '- with a '|' or '-' character
- C. Instruct the developer of the QVD file to correct the generation of the ConcatKeyAlpha field
- D. Wrap an IF() function around the SUBFIELDQ functions to check and adapt to null values character
- E. Instruct the developer of the QVD file to correct the generation of the ConcatKeyAlpha field
- F. Wrap an IF() function around the SUBFIELD() functions to check and adapt to null values

Correct Answer: D Section: Explanation:

## **QUESTION 46**

Refer to the exhibit.

```
LET vLastExecTime = Date(ReloadTime(),'YYYY-MM-DD hh:mm:ss');

LET vBeginningThisExecTime = Date(Now(),'YYYY-MM-DD hh:mm:ss');

Table:

SQL SELECT PrimaryRey, X, Y FROM DB_TABLE

WHERE ModificationTime >= #$(vLastExecTime)#

AND ModificationTime < #$(vBeginningThisExecTime)#;

Concatenate

LOAD

PrimaryRey, X, Y FROM 'lib://Folder/myfile.qvd'(qvd);

INNER JOIN

SQL SELECT PrimaryRey FROM DB_TABLE;

STORE Table INTO 'lib://Folder/myfile.qvd'(qvd);
```

Which changes on the database will the script capture?

- A. Insert and Remove rows
- B. Insert. Update, and Remove rows
- C. Insert and Update rows
- D. Update and Remove rows

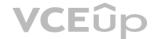

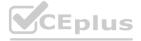

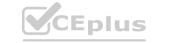

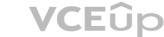

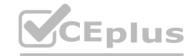

Correct Answer: B Section:

Explanation:

# **QUESTION 47**

Refer to the exhibits.

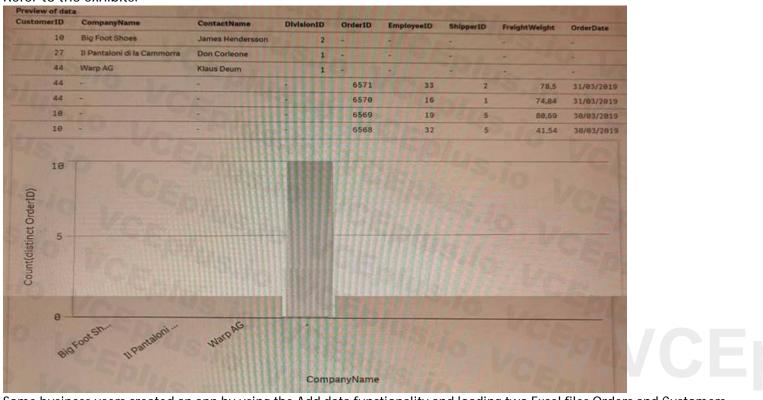

/CEplus.io

Some business users created an app by using the Add data functionality and loading two Excel files Orders and Customers.

The app is used to analyze the number of orders by customer. When the users create a bar chart to review the figures, the data shown is incorrect. What should the data architect do to resolve this issue?

- A. Open the data manager, split the Customers table, and associate both tables on CustomerID field
- B. Open the data manager, split the Customers table, and JOIN Orders and Customers on the CustomerID field
- C. Open the data load editor and use JOIN instead of concatenate to combine Orders and Customers by CustomerID
- D. Open the data load editor and apply a NOCONCATENATE function in the LOAD statement on the Orders table

Correct Answer: C

Section: Explanation:

# **QUESTION 48**

A data architect needs to write the expression for a measure on a KPI to show the sales person with the highest sales The sort order of the values of the fields is unknown When two or more sales people have sold the same amount, the expression should return all of those sales people Which expression should the data architect use?

- A. FirstSortedValue (Salesperson, -Aggr (Sum(Sales) , Salesperson) )
- B. Concat(DISTINCT IF (Aggr (Rank (Sum (Sales), 4), Salesperson) = 1, Salesperson), '')
- C. FirstSortedValue (DISTINCT Salesperson, -Aggr (Sum(Sales), Salesperson))
- D. Concat (DISTINCT IF (Aggr (Rank (Sum (Sales), 1), Salesperson) = 1, Salesperson), '')

Correct Answer: D Section:

Explanation:

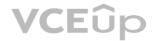

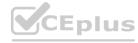

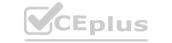

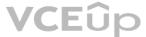

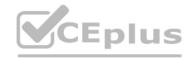

## **QUESTION 49**

Refer io the exhibit.

```
Table_A:
LOAD * INLINE [
Field_1, Field_2, Field_3
A, 1, 001
A, 2, 003
B, 3, 005 ];

Table_B:
LOAD * INLINE [
Field_1, Field_2, Field_4
A, 1, 456
A, 3, 567
B, 1, 789]
```

A data architect needs to modify the script to ONLY load rows from Table\_B when Field\_1 and Field\_2 are the same as in Table\_A. (For example, only the row containing A, 1, 456 should be loaded from Table\_B.)

Which script should the data architect use?

(For example, only the row containing A, 1, 456 should be loaded from Table\_B.) Which script should the data architect use?

A)

```
Table_A:
LOAD * INLINE [
Field_1, Field_2, Field_3
A, 1, 001
A, 2, 003
B, 3, 005 ];

Table_B:
LOAD * INLINE [
Field_1, Field_2, Field_4
A, 1, 456
A, 3, 567
B, 1, 789]
Where Exists(Field_1, Field_2);
B)
```

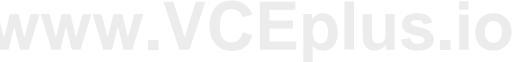

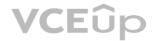

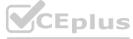

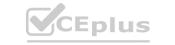

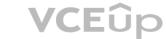

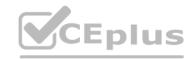

```
Table A:
LOAD * INLINE [
Field 1, Field 2, Field 3
A, 1, 001
A, 2, 003
B, 3, 005 ];
 Right Keep (Table A)
Table B:
LOAD * INLINE [
Field 1, Field 2, Field 4
A, 1, 456
A, 3, 567
B, 1, 789];
C)
 Table A:
 LOAD * INLINE [
 Field 1, Field 2, Field 3
 A, 1, 001
 A, 2, 003
 B, 3, 005 ];
Table B:
 Left Keep (Table A)
LOAD * INLINE [
Field_1, Field_2, Field_4
A, 1, 456
A, 3, 567
B, 1, 789];
D)
Table A:
LOAD * INLINE [
Field 1, Field 2, Field 3
A, 1, 001
A, 2, 003
B, 3, 005 ];
Table B:
LOAD * INLINE [
Field 1, Field 2, Field 4
A, 1, 456
A, 3, 567
B, 1, 789]
Where Exists (Field *);
```

# www.VCEplus.io

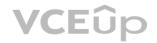

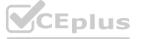

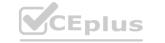

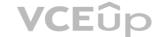

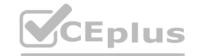

- A. Option A
- B. Option B
- C. Option C
- D. Option D

**Correct Answer: B** 

Section: **Explanation:** 

#### **QUESTION 50**

Refer to the exhibit.

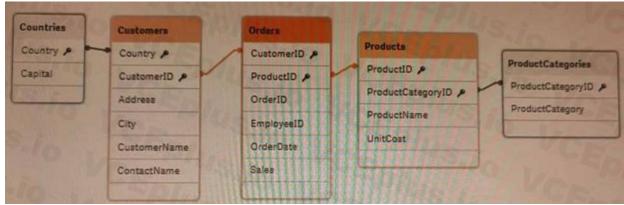

A data architect needs to add a Budget table to the current Qlik Sense app. A Budget table with the fields Budget, CustomerID, and ProductID is loaded into the model. What will be created?

- A. A circular reference with one table disconnected
- B. A synthetic table with two synthetic keys
- C. A synthetic table with three synthetic keys
- D. A synthetic table and one synthetic key

**Correct Answer: A** Section:

**Explanation:** 

# **QUESTION 51**

A data architect is using an Include statement to load the collection of variables from a TextFiles folder connection into an app. The data architect needs to load the data and generate an error if it fails. Which statement should the data architect use?

- A. \$<Include=lib://TextFiles/Variables.txt);
- B. \$(Must\_Include=lib://TextFiles/Variables.txt);
- C. (Must\_Include=lib://TextFiles/Variables.txt);
- D. (Includs=lib://TextFiles/Variables.txt);

**Correct Answer: B** 

Section:

#### **Explanation:**

The MustInclude statement provides an error if the include fails and is used when including files in Qlik Sense. The other statements do not provide an error if the include fails.

https://www.glik.com/us/-/media/files/training/global-us/glik-sense-certification-exam-studyguide-en.pdf?la=en&hash=9DA9DEBC7D27BF1CA8373E81F2614C85 glik-sense-certification-exam-study-guide-en.pdf

https://www.glik.com/us/-/media/files/training/global-us/glik-sense-certification-exam-studyguide-en.pdf?la=en&hash=9DA9DEBC7D27BF1CA8373E81F2614C85

https://community.glik.com/t5/Support-Knowledge-Base/Talk-to-Experts-Tuesday-Migrating-from-QlikView-to-Qlik-Sense/ta-p/1746935

Talk to Experts Tuesday - Migrating from QlikView to Qlik Sense FAQ

https://community.glik.com/t5/Support-Knowledge-Base/Talk-to-Experts-Tuesday-Migrating-from-QlikView-to-Qlik-Sense/ta-p/1746935

https://www.glik.com/us/services/training/certifications-and-qualifications

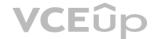

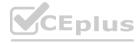

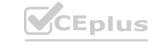

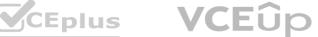

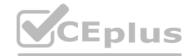

Certifications & Qualifications | Qlik

https://www.qlik.com/us/services/training/certifications-and-qualifications

The \$(Must\_Include) statement is used to load a file or a set of files and generate an error if the load fails. The "Must\_Include" function will stop the script execution if the file is not found or cannot be loaded. The correct syntax for using the "Must\_Include" statement is \$(Must\_Include=lib://TextFiles/Variables.txt);

# **QUESTION 52**

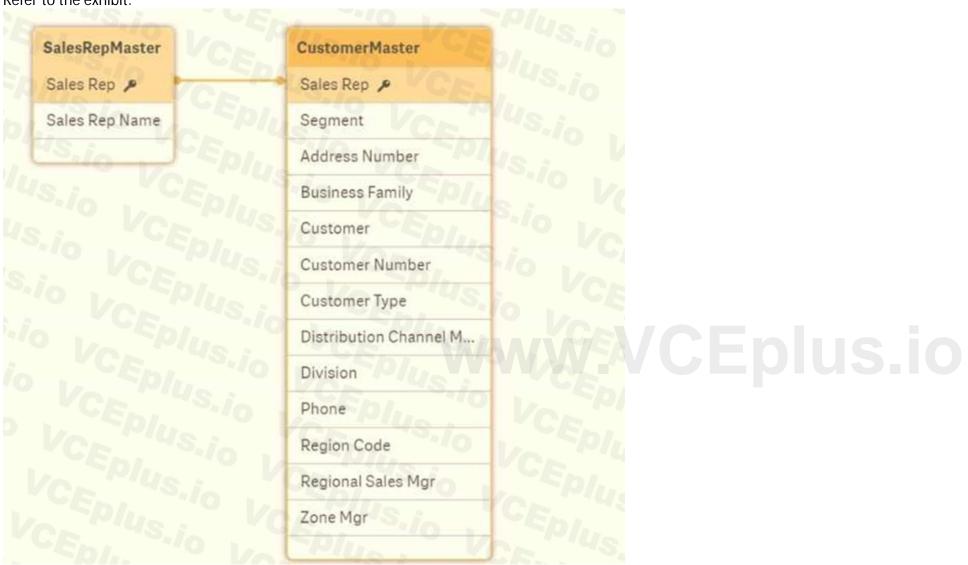

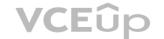

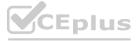

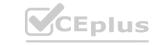

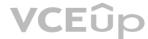

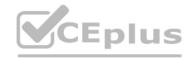

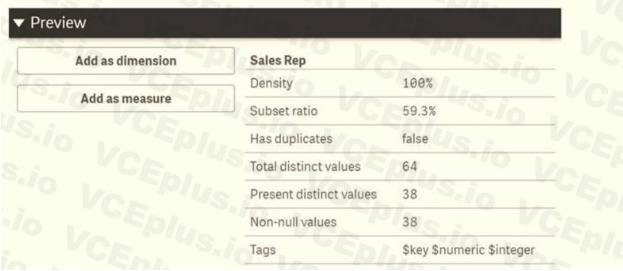

Refer to the exhibits.

While using an app, the users report that some Sales Reps do NOT have personal details, like Division or Address Number A data architect has been called in to investigate.

The data architect uses the data model viewer to determine the relationship between the SalesRepMaster and CustomerMaster tables.

What is the cause of the issue?

- A. 26 values for Sales Rep are null in CustomerMaster
- B. 40.7% of the Sales Rep have CustomerMaster information
- C. 59.3% of the Sales Rep have Customer Master information
- D. Density is 100% while Total Distinct and Present Distinct are NOT the same

## **Correct Answer: D**

Section:

#### **Explanation:**

When using the data model viewer to investigate the relationship between the SalesRepMaster and CustomerMaster tables, the data architect would look at the density of the relationship. Density is a measure of how well the key fields of a table match the key fields of another table. A density of 100% means that all key fields in one table have a match in the other table.

When the density is 100% but the total distinct and present distinct values for the key fields of the related tables do not match, it means that some of the key fields in one table do not have a match in the other table, this is the cause of the issue.

#### **QUESTION 53**

A company decides to migrate all apps from QlikView to Qlik Sense. After converting an apps: there are several unconverted objects What should the data architect do?

- A. Save the unconverted objects as extensions and import them into Qlik Sense
- B. Remove the set analysis statements from the unconverted objects
- C. Re-create the unconverted objects
- D. Save the unconverted objects as master items

#### **Correct Answer: C**

Section:

### **Explanation:**

After migrating an app from QlikView to Qlik Sense, there may be some unconverted objects. In this case, the data architect should re-create the unconverted objects in order to ensure that the app works properly in Qlik Sense. The other options will not work, as saving the unconverted objects as extensions or master items will not ensure that the app works properly, and removing set analysis statements will not help either.

https://www.qlik.com/us/-/media/files/training/global-us/qlik-sense-certification-exam-studyguide-en.pdf?la=en&hash=9DA9DEBC7D27BF1CA8373E81F2614C85 qlik-sense-certification-exam-studyguide-en.pdf

https://www.qlik.com/us/-/media/files/training/global-us/qlik-sense-certification-exam-studyguide-en.pdf?la=en&hash=9DA9DEBC7D27BF1CA8373E81F2614C85 https://community.glik.com/t5/Support-Knowledge-Base/Talk-to-Experts-Tuesday-Migrating-from-QlikView-to-Qlik-Sense/ta-p/1746935

Talk to Experts Tuesday - Migrating from QlikView to Qlik Sense FAQ

https://community.glik.com/t5/Support-Knowledge-Base/Talk-to-Experts-Tuesday-Migrating-from-QlikView-to-Qlik-Sense/ta-p/1746935

https://www.qlik.com/us/services/training/certifications-and-qualificationsCertifications & Qualifications | Qlik

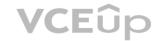

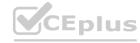

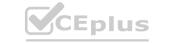

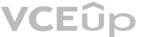

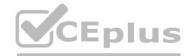

# https://www.glik.com/us/services/training/certifications-and-qualifications

### **QUESTION 54**

A data architect builds a data model for a large user group. Some sheets will be published, and the app will allow users to create their own visualizations and analyze dat a. Some fields must NOT appear in any field

How should a data architect meet these requirements?

- A. Use HidePrefix variable
- B. Add fields to master items
- C. Use security rules
- D. Use HideField variable

#### **Correct Answer: C**

Section:

# **Explanation:**

The best way for a data architect to meet the requirements of not allowing some fields to appear in any field list is to use security rules. Security rules can be used to restrict access to certain fields, which will ensure that they don't appear in any field list or visualization. Additionally, security rules can also be used to restrict access to certain data models, ensuring that only users with the right permissions can view and analyze the data.

https://learn.microsoft.com/en-us/power-bi/enterprise/service-admin-rls

Row-level security (RLS) with Power BI - Power BI | Microsoft Learn

https://learn.microsoft.com/en-us/power-bi/enterprise/service-admin-rls

https://www.tableau.com/learn/articles/data-visualization

What Is Data Visualization? Definition & Examples | Tableau

https://www.tableau.com/learn/articles/data-visualization

https://www.edureka.co/blog/interview-questions/power-bi-interview-questions/

80+ Top Power BI Interview Questions and Answers [Updated 2023]
<a href="https://www.edureka.co/blog/interview-questions/power-bi-interview-questions/">https://www.edureka.co/blog/interview-questions/power-bi-interview-questions/</a>

### **QUESTION 55**

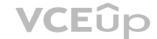

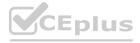

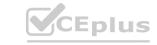

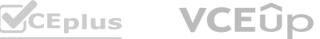

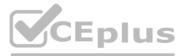

```
239
240
         CompaniesDetails:
241
         LOAD [CompanyID],
242
              Age(Today(), CompanyStarted) as CompanyAge
243
         LOAD
244
              [CompanyID],
245
              [CompanyStarted]
246
247
         FROM [lib://MyDataFiles/DAExam1.xlsx]
248
         (ooxml, embedded labels, table is [Company Names]
249
250
         let a = FieldName(2 ,'CompaniesDetails')
251
         Trace $(a);
252
253
         CompaniesDesc:
254
         LOAD
255
              [CompanyID],
256
              [CompanyDescription].
257
              [CompanyName]
258
         FROM [lib://MyDataFiles/DAExam1.xlsx]
259
         (ooxml, embedded labels, table is [Company Names])
260
```

A business analyst reports that the 'CompanyAge' field does NOT display for users The data architect examines the LOAD script and wants to place the breakpoint in the script to check the field name. Which line number should the data architect use?

- A. 242 because field name appears in the output Panel of the debugger
- B. 251 because the field name appears in the Variable panel of the debugger
- C. 251 because the field name appears in the Qlik Log files
- D. 251 because the field name appears in the Output panel of the debugger

Correct Answer: D Section: Explanation:

### **QUESTION 56**

A data architect completes development of a new app with two data sources Both data sources will also be used by other apps in the future The sources have different data refresh frequencies

- Source 1 Contains frequently updated data and must be refreshed hourly
- Source 2 Contains data that is transferred from a partner and must be refreshed weekly Tasks must be created to load the data sources and make sure that the new app uses the most current data The data will be stored in two QVDs Which tasks should be created to meet these requirements'?
- A. 1 Schedule Task 1 to run hourly and refresh data from Source 1
- 2 Schedule Task 2 to run weekly and refresh data from Source 2  $\,$
- 3. Schedule a task for the app that is dependent on completion of Tasks 1 or 2 that loads the two QVDs
- B. 1. Schedule Task 1 to run hourly and refresh data from Source 1
- 2 Schedule Task 2 that is dependent on Task 1 to refresh data from Source 2

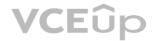

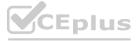

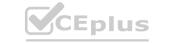

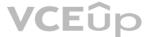

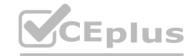

- 3. Schedule a task for the app that is dependent on completion of Task 2 that loads the two QVDs
- C. 1. Schedule Task 1 to run hourly and refresh data from Source 1
- 2 Schedule Task 2 that is dependent on Task 1 to refresh data from Source 2
- 3 Schedule a task for the app that is dependent on completion of Tasks 1 and 2 that loads the two QVDs
- D. 1 Schedule Task 1 to run hourly and refresh data from Source 1
- 2 Schedule Task 2 to run weekly and refresh data from Source 2
- 3. Schedule a task for the app that is dependent on completion of Task 2 that loads the two QVDs

# Correct Answer: C

Section:

### **Explanation:**

This option ensures that the data in the two data sources is always up-to-date by scheduling the data refresh tasks to run at the appropriate frequencies. Task 1 runs hourly to refresh data from Source 1, and Task 2 is dependent on Task 1 so that it runs only after Task 1 is completed. This ensures that the data from Source 2 is loaded only after the most current data from Source 1 is loaded.

### **QUESTION 57**

Refer to the exhibits.

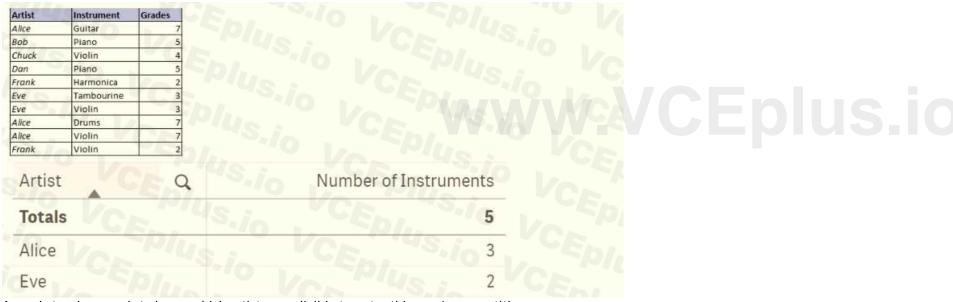

A music teacher needs to know which artists are eligible to enter this year's competition.

The teacher needs to find only the artists who have a music grade rank above two and play more than one instrument.

Which expression is needed for the Number of Instruments measure in the table?

- A. Count((\$<Artist={"=Count(Instrument)>=2"}, Artist={"=Grade>2"}>}Instrument)
- B. Count({S<Count(Instrument)={">=2"}, Grades={">2"}>}Instrument)
- C. Count((\$<Instrument={">=2"}, Artist={"=Grade>2"}>}Instrument)
- D. Count ({S<Artist={"=Count(Instrument)>=2M}, Grades={">2"}>}Instrument)

### **Correct Answer: A**

Section:

#### **Explanation:**

The correct expression to use for the Number of Instruments measure in the table is Option A. This expression will count the number of instruments played by artists with a music grade rank greater than two. <a href="https://www.mckinsey.com/capabilities/mckinsey-digital/our-insights/how-to-build-a-dataarchitecture-to-drive-innovation-today-and-tomorrow">https://www.mckinsey.com/capabilities/mckinsey-digital/our-insights/how-to-build-a-dataarchitecture-to-drive-innovation-today-and-tomorrow</a>

How to build a data architecture to drive innovation--today and ...

https://www.mckinsey.com/capabilities/mckinsey-digital/our-insights/how-to-build-a-dataarchitecture-to-drive-innovation-today-and-tomorrow

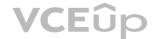

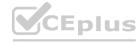

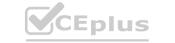

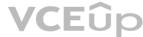

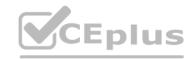

https://journalofbigdata.springeropen.com/articles/10.1186/s40537-019-0217-0

Big data in healthcare: management, analysis and future prospects ...

 $\underline{https://journal of big data.springer open.com/articles/10.1186/s40537-019-0217-0}$ 

https://www.ncbi.nlm.nih.gov/books/NBK551878/

Obtaining Data From Electronic Health Records - Tools and ...

https://www.ncbi.nlm.nih.gov/books/NBK551878/

### **QUESTION 58**

Refer to the exhibit.

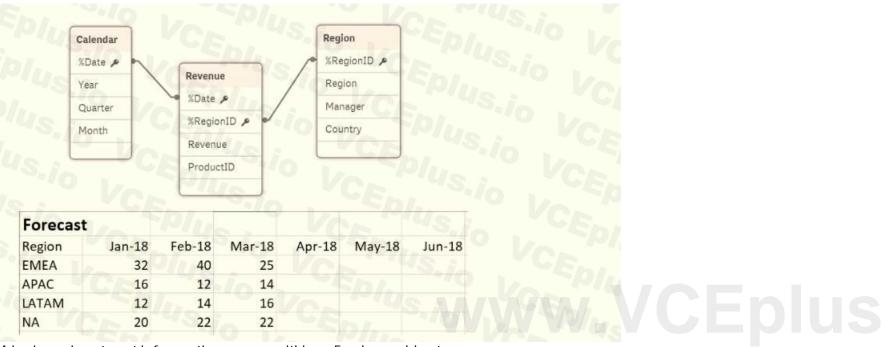

A business department is forecasting revenue within an Excel spreadsheet.

A data architect needs to include this forecast into the existing data model, and without losing any data.

Which two sets of steps will meet these requirements? (Select two.)

- A. 1. Load the Excel spreadsheet using the data load editor
- 2. Use the Unpivot function
- 3 Use the Sum function to group the forecast by date
- 4 Connect to the existing data model
- B. 1. Load the Excel spreadsheet using the data load editor
- 2 Use the Crosstable function to unpivot the table
- 3 Create a composite key out of the date and region
- 4 Connect the new table to the data model
- C. 1 Load the Excel spreadsheet using the data load editor
- 2. Change the sort order by date
- 3. Create a composite key out of the forecast and region
- 4 Connect to the existing data model

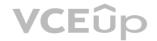

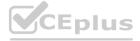

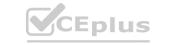

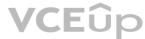

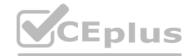

- D. 1 Load the Excel spreadsheet into the data manager
- 2. Use the Unpivot function
- 3. Create a composite key from the date and region
- 4. Connect the new table to the data model

# **Correct Answer: B, D**

Section:

Explanation:

Option B involves loading the Excel spreadsheet using the data load editor and then using the Crosstable function to unpivot the table, creating a composite key out of the date and region, and connecting the new table to the existing data model. Option D involves loading the Excel spreadsheet using the data manager, using the Unpivot function, creating a composite key from the date and region, and connecting the new table to the existing data model.

#### **QUESTION 59**

Refer to the exhibit.

```
// **** Set Variables ****
 LET vLoadStart = NOW();
 SET vPathExcel = 'lib://ExcelFiles (abc_user)/
 // **** Load Employees table ****
 Employees:
 LOAD
    EmpID AS EmployeeID,
    "First Name",
    "Last Name",
    DateOfBirth,
    StartDate,
    EndDate,
    OfficeID,
    JobTitle
 FROM [$(vPathExcel)employees.xlsx]
 (ooxml, embedded labels, table is Employees);
 set vLoadComplete = now();
```

What are the values of the variables vLoadStart and vLoadComplete after the script executes?

- A. vLoadStart; 'NOW{)' vLoadComplete: current system date and time when the script ended
- B. vLoadStart: system date when the app was opened vLoadComplete 'now()'
- C. vLoadStart: system date when the app was opened vLoadComplete: current system date and time when the script ended
- D. vLoadStart: current system date and time when the script started vLoadComplete: 'now()'

Correct Answer: D Section: Explanation:

### **QUESTION 60**

A customer has a dataset that contains latitude and longitude data for service points around the country. The data is retrieved using the following statement:

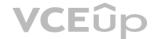

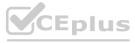

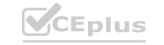

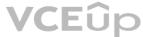

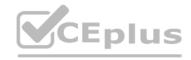

Locations:

LOAD LocationName, Lat, Long;

SQL SELECT LocationName, Lat, Long FROM Locations;

It must be clear to the end user that this is geographic data. Drag and drop, map-based visualization of this data is required. Which two steps should the data architect take to support this data? (Select two.)

- A. Define Location as a master item, and set the tag to Sgeodata
- B. Add GeoProject('Point', Lat&Long) AS Point to the preceding load
- C. Add GeoKakePoint (Lat, Long) as Point to Location's preceding load
- D. Add the following to the end of the script:

TAG FIELD LocationName With 'Sgeodata1, 'Srelated'; TAG FIELD Point With 'Sgeodata', 'Srelated1;

E. Add the following to the end of the script:

TAG FIELD LocationName With 'Sgeoname', •@relates\_Pt';

TAG FIELD Point With 'Sgeopoint\*f 'Srelates Location', '\$hidden';

Correct Answer: B, E

Section: **Explanation:** 

#### **QUESTION 61**

A data architect needs to create an app to analyze 30-day re-admissions at a hospital.

- The medical record system does NOT calculate re-admission data
- The business rule to follow: if a patient is admitted to a hospital within 30 days after being discharged from a previous hospital stay, that event should be captured in the app with a flag called "30-day Re-admission"
- Data being used from the patient record includes hospital account ID, patient ID, admission dater and discharge date Which action should the data architect perform first to meet these requirements?
- A. Sequence patient records by hospital account ID and patient ID using the Peek function
- B. Sequence patient records by patient ID using the Peek function
- C. Calculate the days since previous discharge using admission date and discharge date
- D. Order patient records by patient ID and admission date

**Correct Answer: D** 

Section: **Explanation:** 

### **QUESTION 62**

A company needs to analyze sales data based on the exchange rate of the different countries every day About 30 reports must be produced with an average of 20r000 rows each. This process is estimated to take about three hours.

Reports will be in Excel and distributed to business users according to defined security rules Which two products should the data architect use to build this solution? (Select two.)

- A. OQlikGeoAnalytics
- B. ODAG
- C. QlikDataMarket
- D. Qlik Storytelling
- E. Qlik NPrinting

Correct Answer: B, E

Section: **Explanation:** 

The best answer choices are B. ODAG and E. Qlik NPrinting. ODAG (On Demand Application Generation) is a product from Qlik that can be used to quickly generate reports from large datasets. It can produce reports with up to 20,000 rows and can do so in less than three hours. NPrinting is a product from Qlik that can be used to distribute the reports in Excel format according to the defined security rules.

### **QUESTION 63**

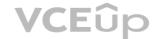

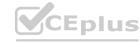

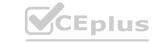

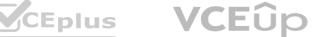

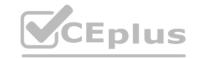

# Refer to the exhibit.

| 2018       222       110         2019       222       150         2019       333       200         2018       444       140         2019       444       400                                                                  |        |              |         |
|----------------------------------------------------------------------------------------------------|--------|--------------|---------|
| 2019       111       100         2018       222       110         2019       222       150         2019       333       200         2018       444       140         2019       444       400         2018       555       25 | Year Q | CustomerID Q | Sales Q |
| 2018       222       110         2019       222       150         2019       333       200         2018       444       140         2019       444       400         2018       555       25                                  | 2018   | Ep/ 0111     | 75      |
| 2019     222     150       2019     333     200       2018     444     140       2019     444     400       2018     555     25                                                                                               | 2019   | 111          | 100     |
| 2019     333     200       2018     444     140       2019     444     400       2018     555     25                                                                                                    | 2018   | 222          | 110     |
| 2018 444 140<br>2019 444 400<br>2018 555 25                                                                                                    | 2019   | 222          | 150     |
| 2019 444 400<br>2018 555 25                                                                                                    | 2019   | 333          | 200     |
| 2018 / 555 25                                                                                                    | 2018   | 444          | 140     |
|                                                                                                    | 2019   | 444          | 400     |
| 2018 666 45                                                                                                    | 2018   | 555          | 25      |
|                                                                                                    | 2018   | 666          | 45      |

A data architect loads sales data and creates a table which shows only customers who made purchases in 2018 and 2019. The data architect applies the following set analysis expression on the sales measure. Count<{<Year={'2018'}, CustomerID=P({<Year={'2019\*}>})>} Customer ID) Which option shows the resulting table after the expression is applied?

| 7445   | Year | Q    |     | CustomerID | Q   |      | Sales |
|--------|------|------|-----|------------|-----|------|-------|
| Totals |      | CA   | b i | Silo I     |     | 1/11 | 8     |
| Us :   | 12   | 2019 | MUS | io VC      | 111 | 42"  | 0 1   |
|        | 7.2  | 2019 |     |            | 222 |      | 1     |
|        | 2    | 2019 |     |            | 444 |      | 1     |
|        | 2    | 2018 |     |            | 111 |      | 1     |
|        | G 2  | 2018 |     |            | 222 |      | 1     |
|        | 2    | 018  |     |            | 444 |      | 1     |
|        | 2    | 2018 |     |            | 555 |      | 1     |
| )      |      |      |     |            |     |      |       |

|        | Year Q | CustomerID Q | Sales |
|--------|--------|--------------|-------|
| Totals |        |              | 15 3  |
| S.io   | 2019   | 111 4        | 1     |
|        | 2019   | 222          | 1     |
|        | 2019   | (0 444       | 10 1  |

**VCE**ûp

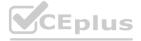

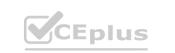

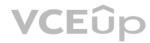

VCEplus.io

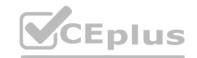

| Year   | Q   | CustomerID | Q.   | Sales |
|--------|-----|------------|------|-------|
| Totals | CE  | us.io      | CEDI | 5     |
| /2     | 018 | US.i. VC   | 111  | 1     |
| 2      | 018 |            | 222  | S. 1  |
| 10 2   | 018 |            | 444  | 1     |
| VC 2   | 018 |            | 555  | 10 11 |
| 0 10 2 | 018 |            | 666  | 1     |

|        | Year Q | CustomerID Q | Sales    |
|--------|--------|--------------|----------|
| Totals |        | US.i. VCEN   | 3        |
| 010    | 2018   | /6 . /6 111  | 1S. i. 1 |
|        | 2018   | 222          | 1        |
|        | 2018   | 444          | 1        |

- A. Option A
- B. Option B
- c. Option C
- D. Option D

Correct Answer: D Section: Explanation:

# **QUESTION 64**

Refer to the exhibit.

| OrderID | CustomerID | EmployeeID | ShipperID | FreightWeight | OrderDate  |
|---------|------------|------------|-----------|---------------|------------|
| 6571    | 4          | 16         | 2         | 43,48         | 2017-06-28 |
| 6570    | 79         | 13         | 2         | 29,2          | 2016-06-29 |
| 6569    | 79         | 45         | 2         | 79,17         | 2017-07-02 |
| 6568    | 4          | 33         | 2         | 43,41         | 2016-12-02 |
| 6567    | 79         | 19         | 1         | 23,2          | 2017-04-03 |
| 6566    | 34         | 45         | 2         | 66,54         | 2017-07-04 |
| 6565    | 4          | 13         | 2         | 49,18         | 2016-01-06 |
| 6564    | 34         | 19         | 1         | 43,89         | 2017-06-06 |
| 6563    | 34         | 13         | 2         | 22,56         | 2016-07-09 |
| 6562    | 4          | 32         | 2         | 33,98         | 2016-07-10 |

The data architect needs to create a KPI that displays the average amount of orders per customer.

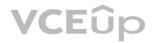

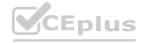

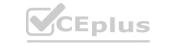

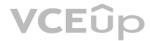

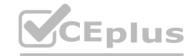

```
This aggregated field should be added to the existing orders table Which script should the data architect use?
A)
Orders:
LOAD
    OrderID,
    CustomerID,
    EmployeeID,
    ShipperID,
    FreightWeight,
    OrderDate
FROM [lib://Data/Orders.xlsx]
(ooxml, embedded labels, table is Sheet1);
Left Join (Orders)
LOAD
    CustomerID,
    Count (OrderID) AS NumberOfOrdersPerCustomer
Resident Orders
Group By CustomerID:
B)
Orders:
LOAD
    OrderID,
    CustomerID,
    EmployeeID,
    ShipperID,
    FreightWeight,
    OrderDate
FROM [lib://Data/Orders.xlsx]
(coxml, embedded labels, table is Sheet1);
 Left Join (Orders)
 LOAD
     CustomerID,
     Count (OrderID) AS NumberOfOrdersPerCustomer
 Resident Orders;
C)
```

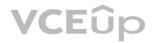

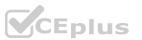

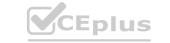

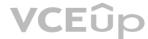

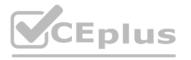

```
Orders:
LOAD
   OrderID,
   CustomerID,
   EmployeeID,
   ShipperID,
   FreightWeight,
   OrderDate
FROM [lib://Data/Orders.xlsx]
(ooxml, embedded labels, table is Sheet1);
CustomerOrders:
LOAD
   CustomerID,
   Count (OrderID) AS NumberOfOrdersPerCustomer
Resident Orders
Group By CustomerID;
D)
Orders:
LOAD
    OrderID,
    CustomerID,
    EmployeeID,
    ShipperID,
    FreightWeight,
    OrderDate
FROM [lib://Data/Orders.xlsx]
(coxml, embedded labels, table is Sheetl);
CustomerOrders:
LOAD
    CustomerID,
    Count (OrderID) AS NumberOfOrdersPerCustomer
Resident Orders
Group By;
A. Option A
B. Option B
C. Option C
D. Option D
Correct Answer: C
Section:
Explanation:
```

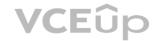

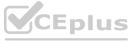

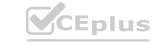

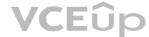

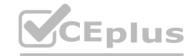

### **QUESTION 65**

Refer to the exhibit.

| FulfillmentCe | enter | LocationCode    | LocationDate      | City        | latitude | longitude |
|---------------|-------|-----------------|-------------------|-------------|----------|-----------|
| A             |       | 1               | 03/01/2009        | boston      | 42.35843 | -71.05977 |
| В             |       | 2               | 01/01/2010        | chicago     | 41.87823 | -87.6298  |
| C             |       | 3               | 06/06/2012        | memphis     | 35.14953 | -90.04898 |
| D             |       | 4               | 02/01/2010        | los angeles | 34.05223 | -118.2437 |
| A             |       | 5               | 08/02/2012        | seattle     | 47.60621 | -122.3321 |
| OrderDate     | Item  | FulfillmentDate | FulfillmentCenter |             |          |           |
| 01/01/2009    | 3054  | 02/11/2013      | A                 |             |          |           |
| 09/10/2012    | 4091  | 08/02/2012      | В                 |             |          |           |
| 04/03/2015    | 3056  | 12/09/2014      | D                 |             |          |           |
| 02/11/2013    | 1035  | 01/04/2016      | В                 |             |          |           |
| 08/02/2012    | 2060  | 02/01/2009      | В                 |             |          |           |
| 12/09/2014    | 3039  | 11/10/2014      | C                 |             |          |           |
| 01/04/2016    | 4050  | 07/12/2008      | D D               |             |          |           |
| 07/12/2008    | 3089  | 05/03/2013      | С                 |             |          |           |

A data architect has a data model that includes historical order fulfillment centers. The order fulfillment centers occasionally changed location. The history of order fulfillment must be tracked on a per center, per location basis. Which scripting function should the data architect use to meet this data modeling requirement?

- A. IntervalMatch
- B. Peek
- c. ApplyMap
- D. Inner Join

**Correct Answer: C** 

Section:

# **Explanation:**

In this scenario, the data architect needs to track the history of order fulfillment centers on a per center, per location basis. This means that the data architect needs to match the historical order fulfillment center data with the current order fulfillment center data, based on the center and location.

The ApplyMap function allows you to create a mapping between the data in one table and the data in another table, based on a common field. The data architect can use ApplyMap to create a mapping between the historical order fulfillment center data and the current order fulfillment center data, based on the center and location fields.

### **QUESTION 66**

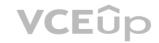

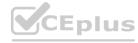

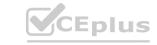

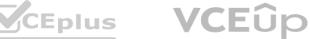

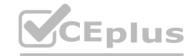

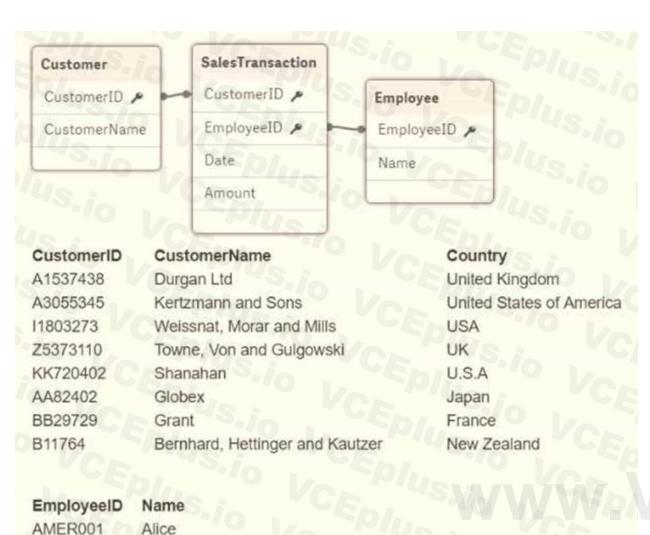

CEplus.io

AMER99837 Bob EMEA1207 Carlos APAC3322 Grace APAC92611 John EMEA1304 Heidi

A global sales organization operates in three regions: AMERICAS, EMEA: and APAC. Each region stores its sales transactions in a separate database in which the employees update customer data through a third-party app. The data is extracted into three QVDs.

A data architect sets up a two-tier architecture for the data load. The data architect needs to add the region to the data model.

Which technique should the data architect use to create the Region field?

- A. Create a Region field in the SalesTransaction table and populate using fixed region values while loading from each source
- B. Create a Region field in the Employee table and populate using the LTrim function on the EmployeeID
- C. Create a Region field in the Employee table and populate using the SubField function on the EmployeeID
- D. Create a Region field in the SalesTransaction table and create a mapping table based on the Country field in the Customer table

Correct Answer: A Section: Explanation:

#### **QUESTION 67**

A data architect needs to upload different data sources. To properly handle null values, the data architect decides to set all of these values to "Missing Value". Which syntax should the data architect use?

A. NullAsValue\*; Set NullValues = 'Missing Value';

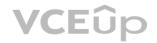

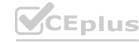

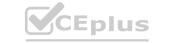

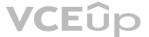

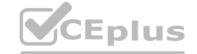

B. NullasNull \*;

Set NullValues = 'Missing Value';

C. NullasNull \*;

Set NullValue = 'Missing Value';

D. NullAsValue\*;

Set NullValue = 'Missing Value';

#### **Correct Answer: A**

Section:

### **Explanation:**

This syntax will set all null values to "Missing Value" in the data sources. The other options are not valid syntax and will not achieve the desired result.

#### **QUESTION 68**

A human resources (HR) team manager is due to go on leave. The manager needs to assign permissions to colleague to help the HR team publish apps. Which action(s) should the manager assign to the colleague before going on leave?

- A. Owner Publish
- B. Publish
- C. Owner Publish, Read
- D. Publish, Read

#### **Correct Answer: A**

Section:

### **Explanation:**

The Owner Publish permission allows the colleague to publish apps on behalf of the manager, allowing the HR team to continue to publish apps while the manager is away. The other options, Publish, Owner Publish, Read, and Publish, Read, do not provide the colleague with the necessary permissions to publish apps on behalf of the manager.

### **QUESTION 69**

A data architect is developing an app that will generate QVDs for multiple business analysts. The field naming conventions on the source data are NOT business friendly. For every table loaded, multiple fields will require a name change.

An Excel file is maintained centrally that lists all source data field names and the appropriate names as they should appear in the QVDs Which strategy should the data architect use to meet these requirements?

- A. Use the Rename function and a mapping load
- B. Create master items using business-friendly names
- C. Use the Alias function and a mapping load
- D. Load in the Excel file as a data island and use the Peek function

## **Correct Answer: A**

Section:

# **Explanation:**

The Rename function allows the data architect to rename fields from the source data to the names specified in the Excel file. The mapping load allows the data architect to load the mapping between the source field names and the business-friendly names from the Excel file. The other options, Create master items using business-friendly names, Use the Alias function and a mapping load, and Load in the Excel file as a data island and use the Peek function, are not valid strategies for meeting these requirements.

### **QUESTION 70**

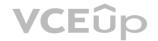

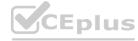

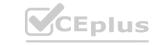

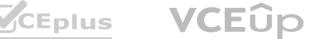

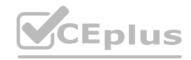

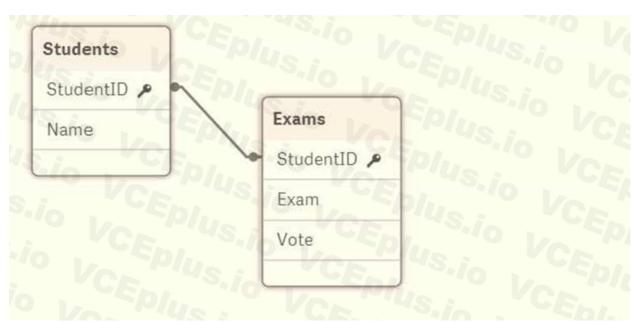

A data architect builds a simple data model to show the relationship between students and exams.

The data is loaded. Every StudentID in the Exams table should be found in the Students table. Some students have NOT taken an exam. The data architect selects the field "StudentID" from the Students table and sees the following:

| StudentID               | 2 45,1                 |
|-------------------------|------------------------|
| Density                 | 100%                   |
| Subset ratio            | 66.6%                  |
| Has duplicates          | true S                 |
| Total distinct values   | 6                      |
| Present distinct values | 4 340                  |
| Non-null values         | 85.                    |
| Tags                    | Skey Snumeric Sinteger |
| VAL                     | 70.7                   |

A data architect needs to fix this anomaly.

What should the data architect do to ensure data integrity?

- A. Update the Students table and add 16.7% of the missing records
- B. Remove records from the Exams table where StudentID is null
- C. Update the Exams table and add 33.4% of the missing records
- D. In the LOAD script, add DISTINCT before the Students and Exams tables

**Correct Answer: D** 

Section: Explanation:

### **QUESTION 71**

A data architect plans to build an app that contains geographically diverse data that must be specific to user run-time selections. The source contains transactional dat a. The app must have minimal impact on already limited server resources.

Which approach should the data architect use?

- A. Loop and Reduce
- B. QVDs

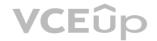

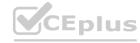

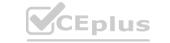

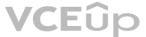

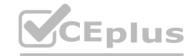

C. In-memory

D. ODAG

**Correct Answer: B** 

Section:

**Explanation:** 

Using QVDs is the best approach for this scenario, as it allows the data to be stored in a highly compressed format, which will have minimal impact on server resources. Additionally, QVDs can be loaded quickly, which allows for faster access to the data based on user run-time selections. The other options, Loop and Reduce, In-memory, and ODAG, are not valid strategies for this scenario.

### **QUESTION 72**

Refer to the exhibit.

| Date       | PatientChange |
|------------|---------------|
| 2019-01-01 | 100           |
| 2019-01-02 | 25            |
| 2019-01-02 | -30           |
| 2019-01-03 | 10            |
| 2019-01-03 | -15           |
| 2019-01-04 | 20            |
| 2019-01-04 | -10           |
|            |               |

www.VCEplus.io

This table contains information about the number of admissions and discharges of patients in a hospital. The values can be positive or negative. The data architect needs to create an extra column that contains the number of patients that are currently in the hospital.

```
Which script should the data architect use?
```

```
PatientData:
LOAD

Date, PatientChange,
PatientChange + FieldValue(PatientChange) AS #Patients

FROM [lib://Data/PatientData.xlsx]
(coxml, embedded labels, table is Sheet1);

B)

PatientData:
LOAD

Date, PatientChange,
Above(PatientChange) AS #Patients

FROM [lib://Data/PatientData.xlsx]
(coxml, embedded labels, table is Sheet1);

C)
```

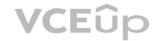

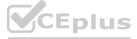

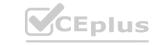

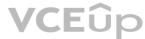

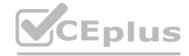

```
PatientData:
LOAD
    Date, PatientChange,
    RangeSum(PatientChange, Peek(#Patients)) AS #Patients
FROM [lib://Data/PatientData.xlsx]
(ooxml, embedded labels, table is Sheet1);
D)
PatientData:
LOAD
    Date, PatientChange,
    PatientChange + Peek (PatientChange) AS #Patients
FROM [lib://Data/PatientData.xlsx]
(ooxml, embedded labels, table is Sheetl);
A. Option A
B. Option B
C. Option C
D. Option D
Correct Answer: A
Section:
Explanation:
QUESTION 73
A table is generated resulting from the following script
  LOAD *,
  Date (OrderTime) as Date;
  LOAD * INLINE [
  Order, OrderTime
  'ABC',2017-03-12 10:20:15
  'XYZ',2017-03-12 11:21:15
  'DEF', 2017-03-12 10:21:35];
When the data architect selects a date, some, but NOT all, orders for that date are shown How should the data architect modify the script to show all orders for the selected date?
A)
LOAD *,
Date# (OrderTime, 'YYYY-MM-DD') as Date;
LOAD * INLINE [
Order, OrderTime
'ABC',2017-03-12 10:20:15
'XYZ',2017-03-12 11:21:15
'DEF', 2017-03-12 10:21:35);
B)
```

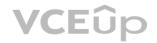

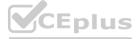

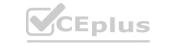

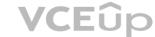

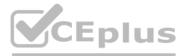

```
LOAD *,
Floor (MakeDate (OrderTime, 'YYYY-MM-DD')) as Date;
LOAD * INLINE [
Order, OrderTime
'ABC',2017-03-12 10:20:15
'XYZ',2017-03-12 11:21:15
'DEF', 2017-03-12 10:21:35];
C)
LOAD *,
Date (Floor (OrderTime), 'YYYY-MM-DD')
LOAD * INLINE [
Order, OrderTime
'ABC',2017-03-12 10:20:15
'XYZ',2017-03-12 11:21:15
'DEF', 2017-03-12 10:21:35];
LOAD *,
Date (OrderTime, 'YYYY-MM-DD') as Date;
LOAD * INLINE [
Order, OrderTime
'ABC',2017-03-12 10:20:15
'XYZ',2017-03-12 11:21:15
'DEF',2017-03-12 10:21:35];
A. Option A
B. Option B
C. Option C
D. Option D
```

·

## Correct Answer: C Section: Explanation:

# **QUESTION 74**

Refer to the exhibit.

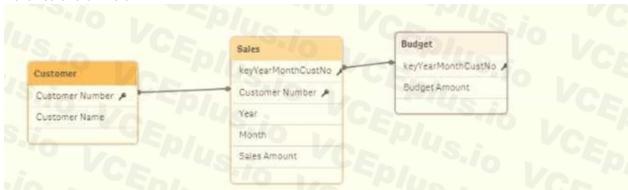

The data architect needs to build a model that contains Sales and Budget data for each customer.

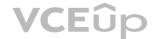

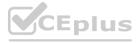

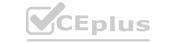

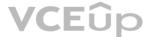

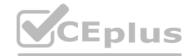

Some customers have Sales without a Budget, and other customers have a Budget with no Sales During loading, the data architect resolves a synthetic key by creating the composite key For validation, the data architect creates a table containing Customer, Month. Sales, and Budget columns.

What does the data architect see when selecting a month?

- A. All Customers, all Budget and all Sales records
- B. Customer and Sales records for that month, but missing values for Budget
- C. Customer and Budget records for that month, but missing values for Sales
- D. Customer, Sales, and Budget records for that month

Correct Answer: D Section: Explanation:

### **QUESTION 75**

Refer to the exhibit.

```
LIB CONNECT TO 'SQL (abc gaervice)'
OrderHeader:
LOAD CustomerID.
    EmployeeID,
    OrderDate,
    OrderID:
SQL SELECT CustomerID
    EmployeeID,
    OrderDate,
    OrderID
FROM orders:
OrderData:
LOAD
    OrderID,
    OrderSalesAmount
FROM [lib://QVD (abc gservice)/OrderData.q
(qvd);
OrderDetail:
LOAD LineNo,
    OrderID,
    ProductNumber
    Price;
SQL SELECT .
FROM orderdetails:
```

www.VCEplus.io

An existing app on Qlik Sense Enterprise is duplicated and transferred to a data architect to add some additional data When trying to manually reload the original script, the data architect receives an error What should be done to make sure the script runs correctly?

- A. Add the line lib connect to 'QVD(abc\_qservice/orderData.qvd) '; before the LOAD for the Order Data table
- B. Add the line lib connect to 'SQL (abc\_qs9rvi.es) '; before the LOAD for the Order Detail table
- C. Give the data architect the Read rights on the data connections in the QMC
- D. Make the data architect the owner of the app in the QMC

Correct Answer: C Section: Explanation:

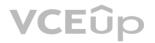

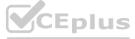

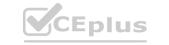

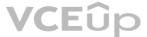

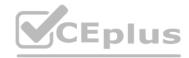

### **QUESTION 76**

Refer to the exhibit.

| Orders:  | Sp/n   | Vo           |
|----------|--------|--------------|
| OrderID  | LineNo | OrderDate    |
| 668      | 1      | 2019-06-01   |
| 668      | 2      | 2019-06-01   |
| 669      | 15     | 2019-06-02   |
| Shipment | 45.1   | VCEN         |
| OrderID  | LineNo | ShipmentDate |
| 668      | 1      | 2019-06-01   |
| 669      | 1      | 2019-06-03   |
| 668      | 2      | 2019-06-02   |
|          |        |              |

A data architect is loading the tables and a synthetic key is generated. How should the data architect resolve the synthetic key?

- A. Create a composite key using OrderID and LineNo
- A. Create a composite key using OrderID and LineNoB. Remove the LineNo field from Shipments and use the AutoNumber function on the OrderID field
- C. Remove the LineNo field from both tables and use the AutoNumber function on the OrderID field
- D. Create a composite key using OrderID and LineNo, and remove OrderID and LineNo from Shipments

**Correct Answer: A** 

Section:

### **Explanation:**

This is the recommended approach to resolving synthetic keys, as it allows you to maintain the integrity of the data by combining two or more fields into a single key. The composite key can then be used to join the two tables together, ensuring that the data is consistent and accurate.

### **QUESTION 77**

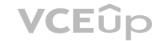

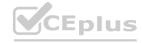

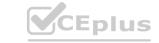

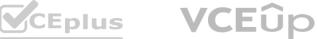

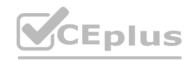

```
Section Access;
LOAD * INLINE [
ACCESS, USERID, GROUP, REGION, OMIT
USER, DOMAIN\USER1, Program Manager, *, UK
USER, DOMAIN\USER2, Training, IT, Salary
USER, DOMAIN\USER3, Presales, UK, Salary
USER, DOMAIN\USER4, Training, NL, Salary
1;
Section Application;
LOAD * INLINE [
REGION, Description
DE, Germany
IT, Italy
UK, United Kingdom
NL, The Netherlands
];
```

 ${\tt USER1\ has\ an\ app\ protected\ using\ this\ Section\ Access\ statement.}$ 

Which countries can USER1 see in the app"

A. Germany. Italy, United Kingdom, The Netherlands

- B. Italy, The Netherlands
- C. Italy, United Kingdom, The Netherlands
- D. Germany Italy, The Netherlands

Correct Answer: C Section: Explanation:

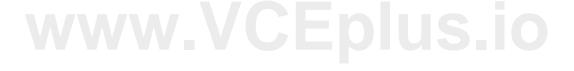

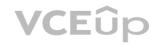

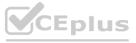

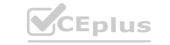

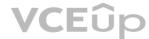